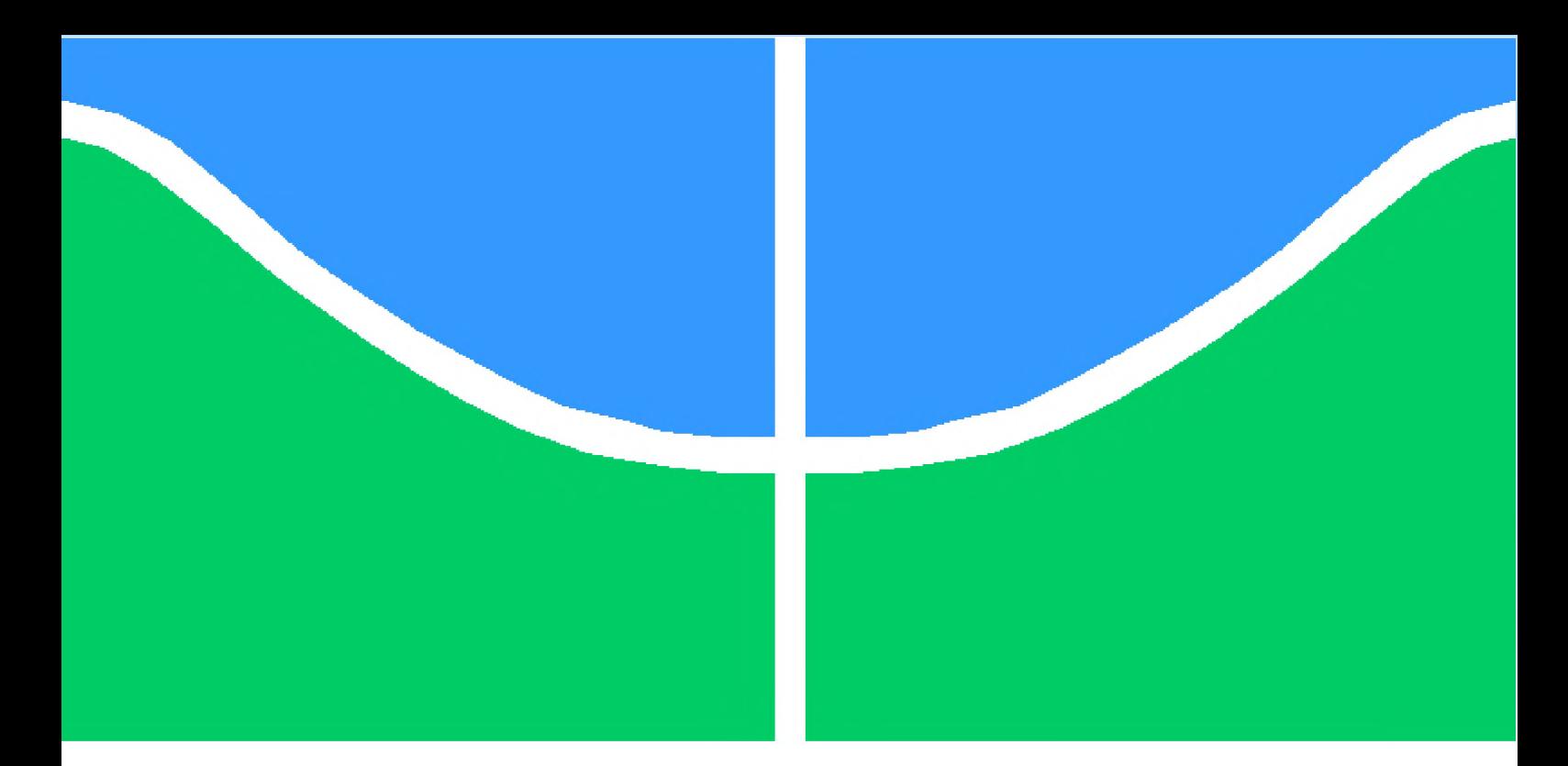

**Universidade de Brasília - UnB Faculdade UnB Gama - FGA Engenharia de Software**

# **Software para auxiliar no bem-estar mental e físico de quem trabalha em frente ao computador**

**Autor: Lucas Andrade Oliveira Orientador: (Professor Dr. Wander Cleber M. Pereira da Silva)**

> **Brasília, DF 2020**

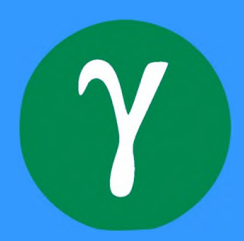

Lucas Andrade Oliveira

# **Software para auxiliar no bem-estar mental e físico de quem trabalha em frente ao computador**

Monografia submetida ao curso de graduação em (Engenharia de Software) da Universidade de Brasília, como requisito parcial para obtenção do Título de Bacharel em (Engenharia de Software).

Universidade de Brasília - UnB Faculdade UnB Gama - FGA

Orientador: (Professor Dr. Wander Cleber M. Pereira da Silva)

Brasília, DF 2020

Lucas Andrade Oliveira

Software para auxiliar no bem-estar mental e físico de quem trabalha em frente ao computador/ Lucas Andrade Oliveira. - Brasília, DF, <sup>2020</sup>

75

Orientador: (Professor Dr. Wander Cleber M. Pereira da Silva)

Trabalho de Conclusão de Curso - Universidade de Brasília - UnB Faculdade UnB Gama - FGA , 2020.

I. (Professor Dr. Wander Cleber M. Pereira da Silva). II. Universidade de Brasília. III. Faculdade UnB Gama. IV. Software para auxiliar no bem-estar mental e físico de quem trabalha em frente ao computador

Lucas Andrade Oliveira

## **Software para auxiliar no bem-estar mental e físico de quem trabalha em frente ao computador**

Monografia submetida ao curso de graduação em (Engenharia de Software) da Universidade de Brasília, como requisito parcial para obtenção do Título de Bacharel em (Engenharia de Software).

Trabalho aprovado. Brasília, DF, 21 de dezembro de 2020:

**(Professor Dr. Wander Cleber M. Pereira da Silva)** Orientador

**Professor Dr. George Marsicano Corrêa** Convidado <sup>1</sup>

**Professor Dr. Izaias Lopes Cabral Filho** Convidado 2

> Brasília, DF 2020

# Agradecimentos

Agradeço em primeiro lugar a minha família, em especial a minha mãe e ao meu pai, que sempre me ajudam e me apoiam em tudo, que me aconselham e me ensinam sobre a vida diariamente.

Agradeço a Deus, que me rege e me guia nessa jornada, ajudando-me a percorrer os caminhos mais difíceis da vida, sempre de cabeça erguida e com fé de que estou pronto para os desafios que me aguardam.

Aos meus amigos da universidade, em especial ao Júlio Xavier e ao Artur Bersan, que me ajudaram ao longo desses anos de curso, incentivando-me a continuar e seguir em frente. Aos meus amigos de profissão, que com toda certeza marcaram a minha carreira com muito conhecimento e inspiração ao longo desses primeiros anos de trabalho, em especial Gustavo Moreno, que me deu a primeira oportunidade de trabalho no mercado, e também ao Daniel Le'Sage, que tem sido um mentor para mim, orientando-me não só na minha carreira de engenheiro de software como também no meu crescimento pessoal.

Agradeço por fim aos professores com quem tive a oportunidade de cursar as disciplinas ao longo do curso, em especial ao professor doutor Wander Cleber Pereira, que tem feito muito além do que simplesmente passar conteúdos em sala de aula.

*"Quando temos a missão de enxugar as lágrimas dos outros, não temos tempo para enxugar as nossas. (Tia Neiva)*

# Resumo

O uso do computador para as mais diversas atividades faz parte do dia a dia de muitas pessoas, tornando-se indispensável em diversas profissões, nas quais o trabalhador passa a sua jornada de oito horas diárias em frente ao monitor. Devido a esse novo comportamento, esses trabalhadores estão sujeitos a diversos problemas de saúde causados pelo uso prolongado do computador. O uso excessivo, prolongado e sem interrupções da máquina pode causar estresse físico e mental, lesões musculoesqueléticas e também problemas de vista. São problemas recentes, que começaram a atingir a população mundial de forma mais intensa a partir do século XXI. Sendo assim, estudos e pesquisas sobre o assunto também são recentes e, como tais pesquisas não ainda possuem um resultado a longo prazo comprovado, muitas delas são focadas na prevenção dos problemas citados anteriormente. A prevenção se trata basicamente de exercícios e atividades específicas que o trabalhador deve fazer ao longo do dia enquanto usa o computador. Porém, poucas pessoas possuem o conhecimento de como e quando fazer tais atividades. Assim, o objetivo desse trabalho é apresentar uma breve descrição das doenças e alguns dos métodos de prevenção disponíveis na literatura, planejar e construir um software que consiga aplicar os métodos mais adequados para o contexto do projeto, instruindo os trabalhadores de como e quando realizar a prevenção ao longo do dia.

**Palavras-chaves:** Uso do computador; Trabalhador; Problemas musculoesqueléticos; Exercícios.

# Abstract

People use the personal computer every day, it's indispensable to use it in many professions where workers usually spend eight hours or more in front of the screen. Because of the long daily use these type of work-people can be affected by some health problems, like physical and mental stress, musculoskeletal injuries and eye health issues. These are very recent health issues, and only start to affect the humanity at the beginning of 21st century, so researches about these topics are quite new and until now they don't have a long-term treatment with results. The current treatments for these health issues are a little long. About the prevention, the techniques include specific body stretching and eyes exercises that workers should do during the work-day. Since only a few people knows about these prevention techniques, this document intent to analyse the some exercises and create an application that teaches the work-people how to apply these exercises during the day. **Key-words:** computer, health issues, eyes exercises, musculoskeletal injuries.

# Lista de ilustrações /

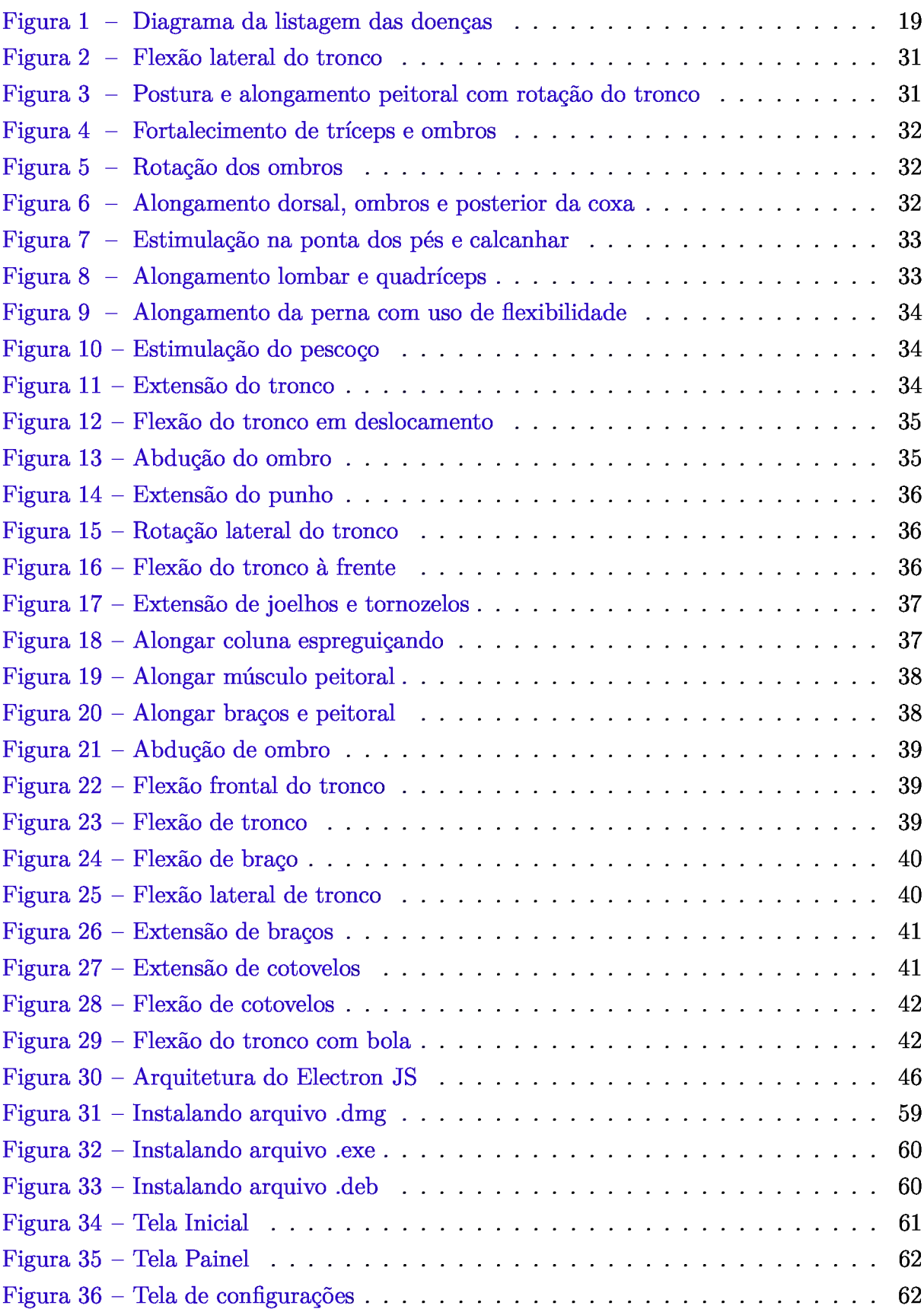

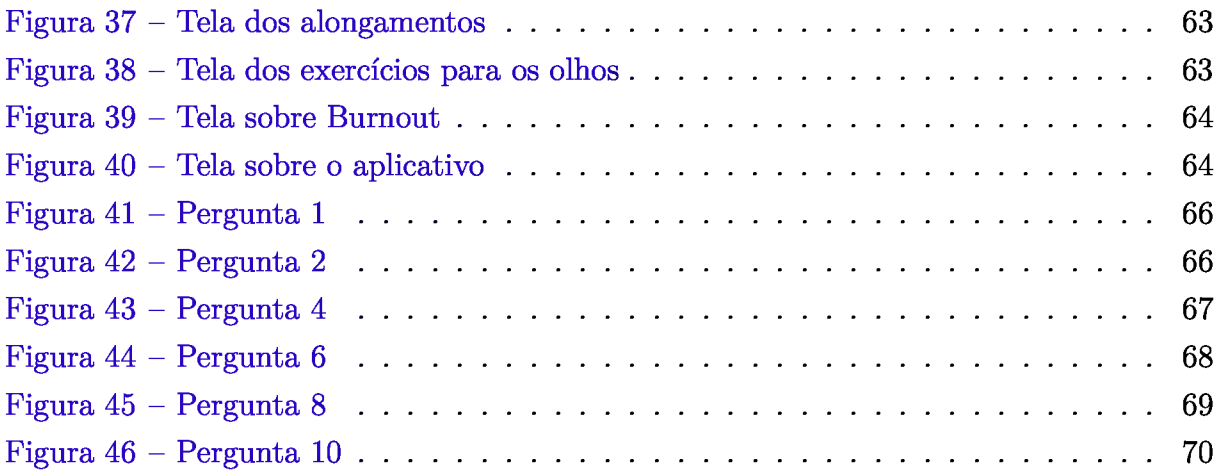

# Lista de tabelas

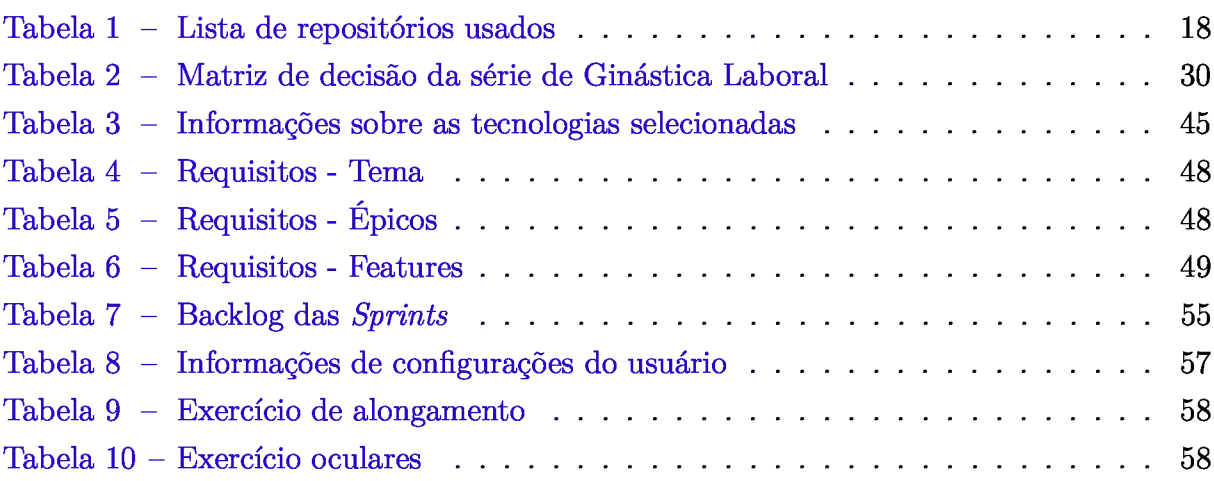

# Lista de abreviaturas e siglas

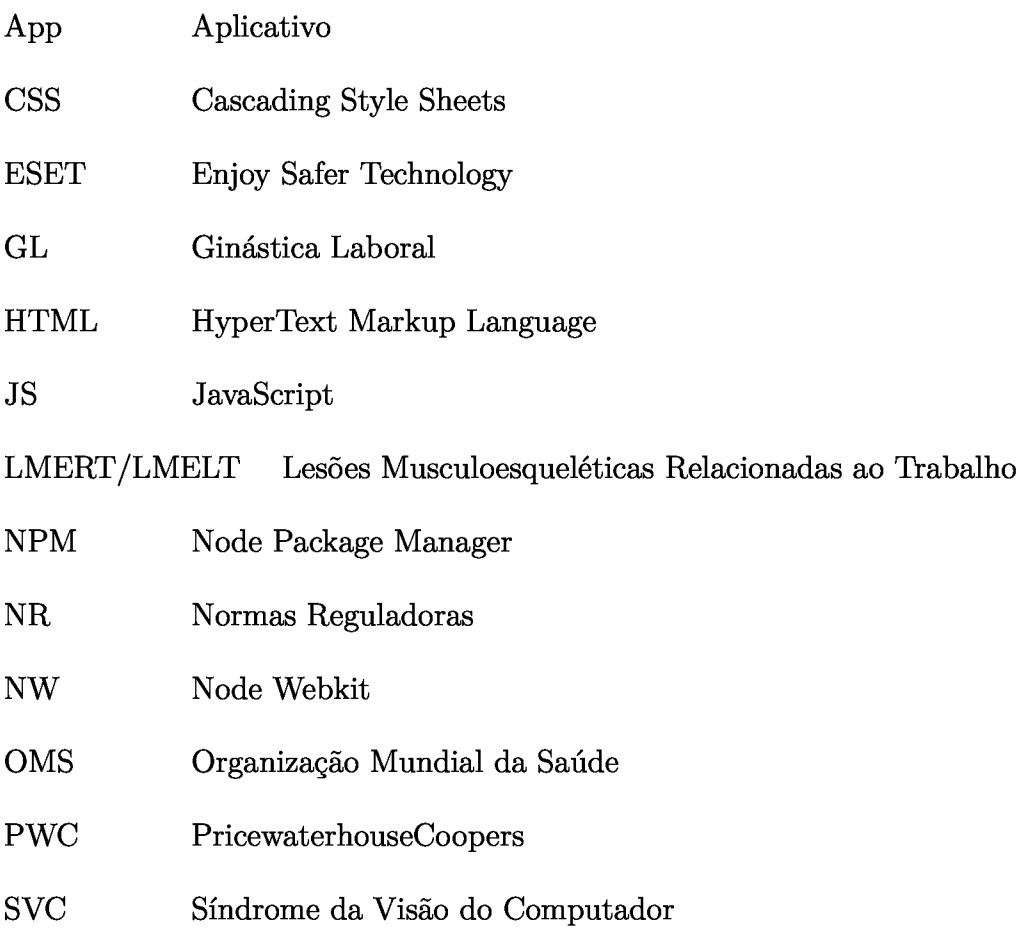

# Sumário

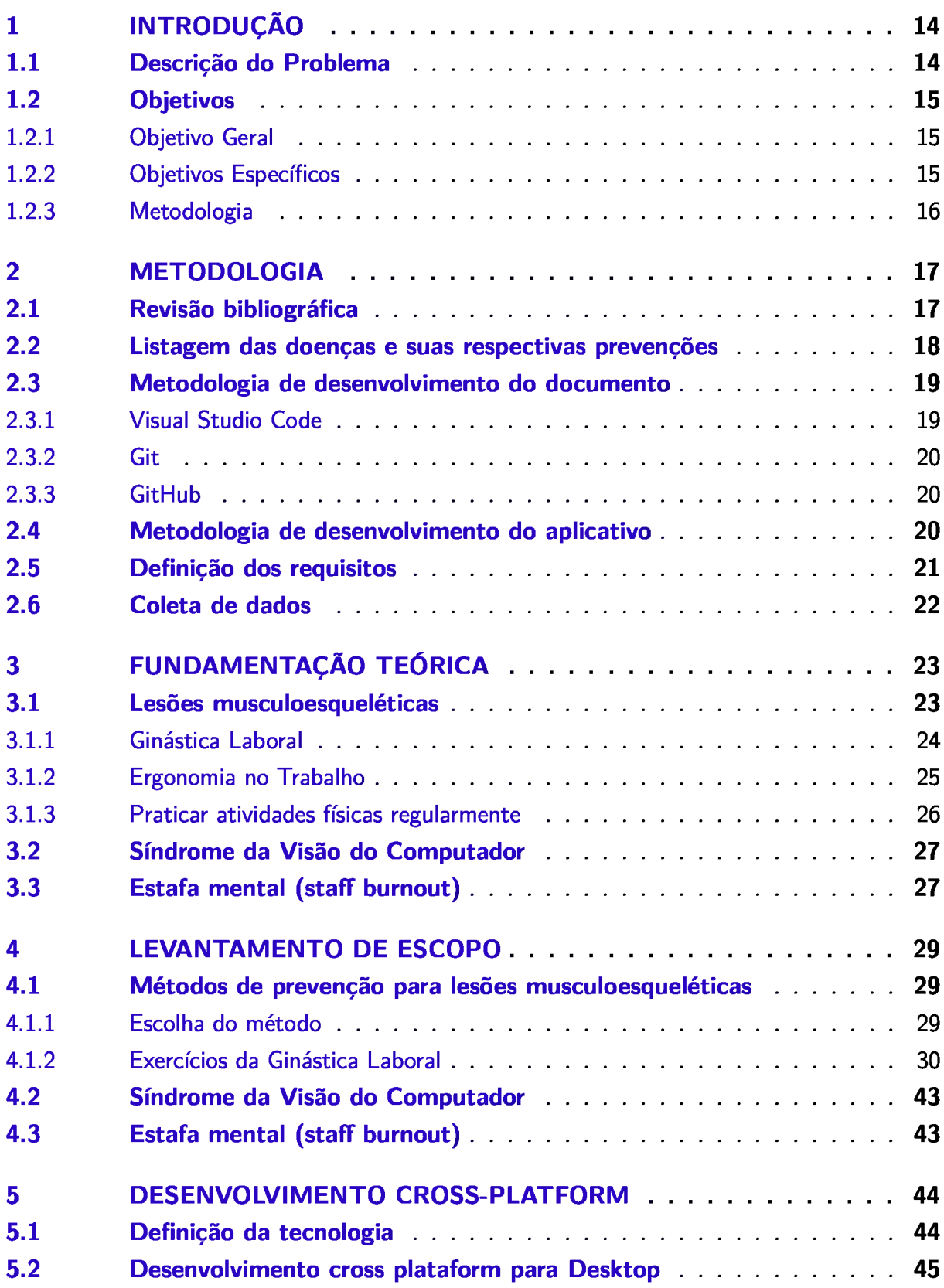

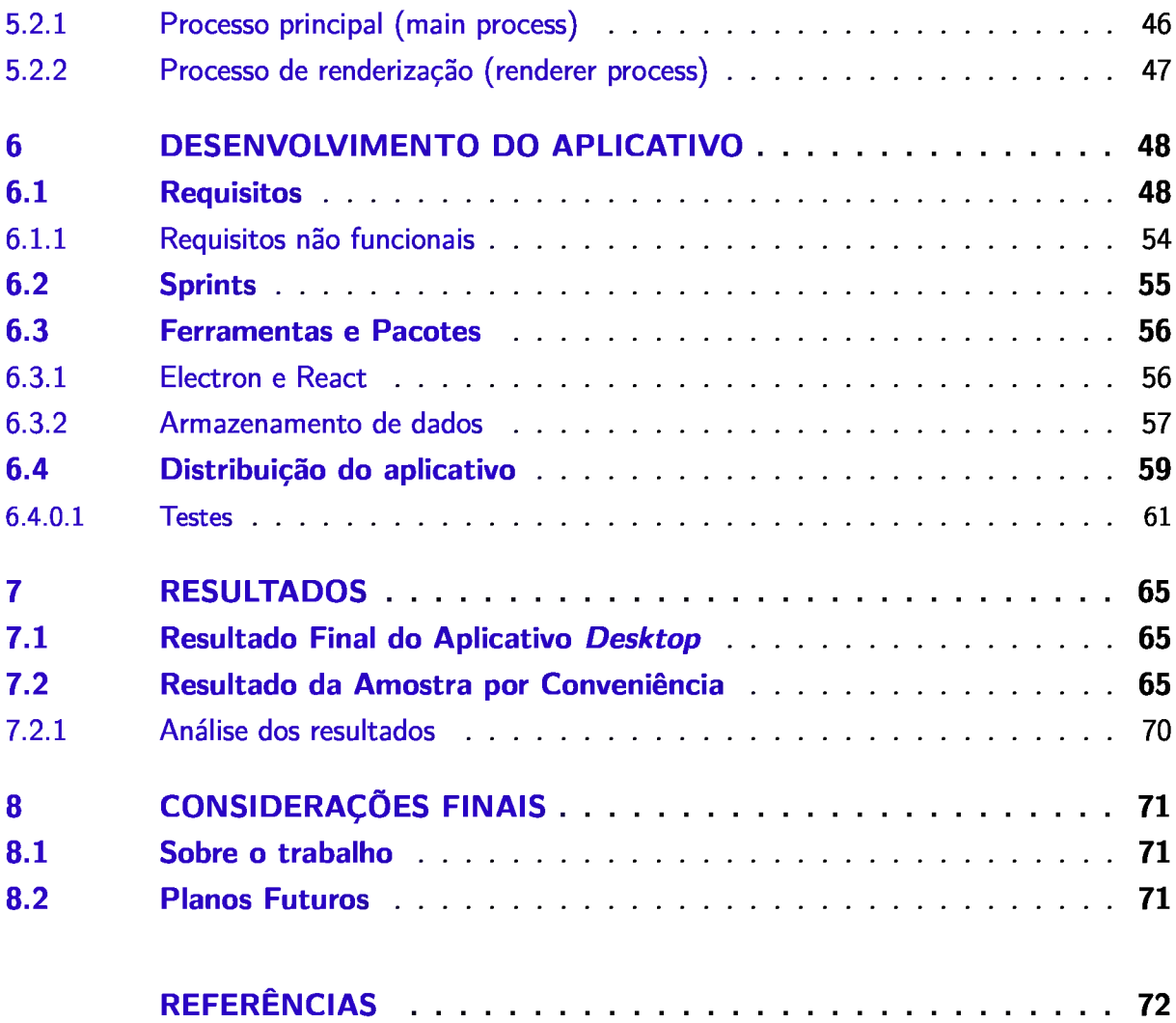

# 1 Introdução

Nos últimos anos, o número de profissionais que trabalham em frente ao computador vem aumentando, uma pesquisa da *Enjoy Safer Technology* (ESET) (ESET, 2018) mostra que na América Latina 53% das pessoas passam mais de 6 horas por dia na *internet,* das quais 68% afirmaram que preferem ficar conectadas pelo computador, o que acontece por uma série de motivos, entre eles: as novas profissões que surgiram no últimos anos, o aumento de profissionais que trabalham em casa e dependem do computador para isso e profissões não tão novas, porém que começaram a ganhar mais destaque nos últimos anos, como desenvolvedores de software e designers. Além dos profissionais do mercado de trabalho, o número de pessoas que usam o computador como forma de entreterimento também aumentou consideravelmente, de acordo com um estudo da *PricewaterhouseCoopers* (PWC) o mercado de mídia e entreterimento deve crescer 4.2% por ano até 2021, no Brasil esse mercado deve movimentar 43,7 bilhões de dólares em 2021 superando em mais de 20% os 35 bilhões movimentados em 2016 (PWC, 2017). Isso se deve ao crescimento do mercado de jogos online e também ao surgimento dos chamados streams de vídeos, que são os aplicativos e plataformas de vídeo que fornecem filmes e séries como entreterimento, por exemplo *Netflix, Amazon Prime* e *Youtube Red.*

O aumento do uso excessivo do computador, principalmente por profissionais do mercado de trabalho, resultou também no aumento de problemas físicos e mentais que são causados por esse comportamento. Problemas físicos, como lesões musculoesqueléticas, vista cansada e problemas mentais, como o estresse, podem ser evitados com exercícios e atividades para prevenção.

Cabe observar que esses são problemas que não surgem da noite para o dia e sim após meses ou anos usando o computador sem tomar os devidos cuidados. Assim, a partir do que foi explicado acima, este trabalho visa apresentar, de forma breve, como e quando os exercícios e atividades de prevenção podem ser realizados, planejar e construir um aplicativo *desktop* que possa orientar as pessoas a realizar a atividades de prevenção em seu dia a dia.

## 1.1 Descricão do Problema

Entre os novos comportamentos do século XXI que estão cada vez mais presentes no dia a dia das pessoas, o uso excessivo do computador pode ter consequências físicas e mentais negativas. O trabalhador que fica muito tempo sentado em frente ao computador e que realiza movimentos repetitivos ao longo das oito horas de trabalho está sujeito a desenvolver lesões musculoesqueléticas, que causam desconforto e dores nos músculos atingidos, afetando o rendimento e o bem-estar do mesmo.

Não só os músculos sofrem com o abuso de tempo em frente ao monitor, existem diversos problemas de vista que podem afetar quem trabalha algumas horas no computador e alguns deles estão agrupados dentro da Síndrome da Visão do Computador (GENTIL et al., 2011) (SVC), da qual cerca de 90% dos 70 milhões de trabalhadores dos EUA que utilizam o computador por mais de três horas por dia, sofre pelo menos um dos sintomas da SVC, que são: fadiga ocular, cansaço visual, sensação de ardor, vermelhidão, irritação, visão turva e olho seco (GENTIL et al., 2011). Esses sintomas podem comprometer o foco e desempenho do profissional, tanto no trabalho como na vida pessoal.

O estresse pelo uso excessivo do computador no trabalho ou em qualquer outra atividade que não inclui o entreterimento, pode levar à exaustão emocional, ao distanciamento das relações pessoais e à diminuição do sentimento de realização pessoal, essas são as características de quem sofre a síndrome de burnout.

Os problemas apresentados acima são alvos de pesquisas que estudam métodos de prevenção para essas doenças. Este Trabalho de Conclusão de Curso visa abordar com mais detalhes problemas de lesões musculoesqueléticas, Síndrome da Visão do Computador e a Estafa mental *(staff burnout}* e em seguida exemplificar métodos de prevenção dessas doençase e, então, agrupar esse conhecimento em um software que consiga instruir o usuário do sistema a respeito das doenças e dos seus repetitivos métodos de prevenção.

### 1.2 Objetivos

#### 1.2.1 Objetivo Geral

O objetivo deste trabalho é construir um aplicativo *desktop* que ajude a prevenir doenças que podem ser causados pelo do uso excessivo do computador.

#### 1.2.2 Objetivos Específicos

- Listar a doenças abordados neste trabalho e alguns dos métodos de prevenção disponíveis em artigos, estudos e pesquisas previamente publicados;
- Explicar como funciona o processo de construção de uma aplicação *desktop* multiplataforma;
- Definir quais métodos de prevenção serão escolhidos para compor o aplicativo;
- Planejar a construção do sistema
- Construir o *software* proposto no trabalho;

• Coletar dados dos usuários que usaram o sistema;

## 1.2.3 Metodologia

A metodologia escolhida neste trabalho segue as seguintes etapas:

- Revisão bibliográfica e listagem das doenças e problemas mencionados nos objetivos específicos;
- Revisão bibliográfica e abordagem acerca da prevenção das doenças apresentadas neste trabalho;
- Definição da tecnologia e demais requisitos técnicos para a construção do software;
- Definição dos requisitos do sistema;

# 2 Metodologia

O presente capítulo visa elucidar as metodologias e técnicas usadas neste Trabalho de Conclusão de Curso, que são:

- 1. *Revisão bibliográfica:* definição de como e quais conteúdos foram pesquisados e usados como base para a elaboração desse trabalho e também como bibliografia.
- 2. *Listagem das doenças e suas respectivas prevenções:* elaboração de uma explicação mais detalhada sobre as doenças que são abordadas neste trabalho e suas respectivas prevenções.
- 3. *Metodologia de desenvolvimento:* definição das ferramentas usadas para o desenvolvimento deste Trabalho de Conclusão de Curso e também das práticas de engenharia de software que foram utilizadas para a construção do aplicativo *desktop.*
- 4. *Definição dos requisitos:* os requisitos vão ser definidos seguindo práticas da engenheria de requisitos.
- 5. *Coleta de dados:* validação da proposta deste trabalho, por meio de questionários e perguntas sobre a experiência que o usuário teve usando o aplicativo.

# 2.1 Revisão bibliográfica

A construção deste trabalho foi realizada com base em livros, estudos e artigos já publicados anteriormente. Entre os livros algumas das obras foram escritas pelo governo brasileiro, logo são públicos. Os artigos foram pesquisados nos repositórios oficiais de algumas universidades brasileiras (repositórios oficiais entende-se como os sites na qual as universidades publicam seus textos e artigos acadêmicos). Além dos repositórios nacionais, foram realizadas buscas de artigos em algumas universidades de Portugal, já que ergonomia e doenças relacionadas ao trabalho são assuntos que ultimamente estão em pauta no Velho Continente.

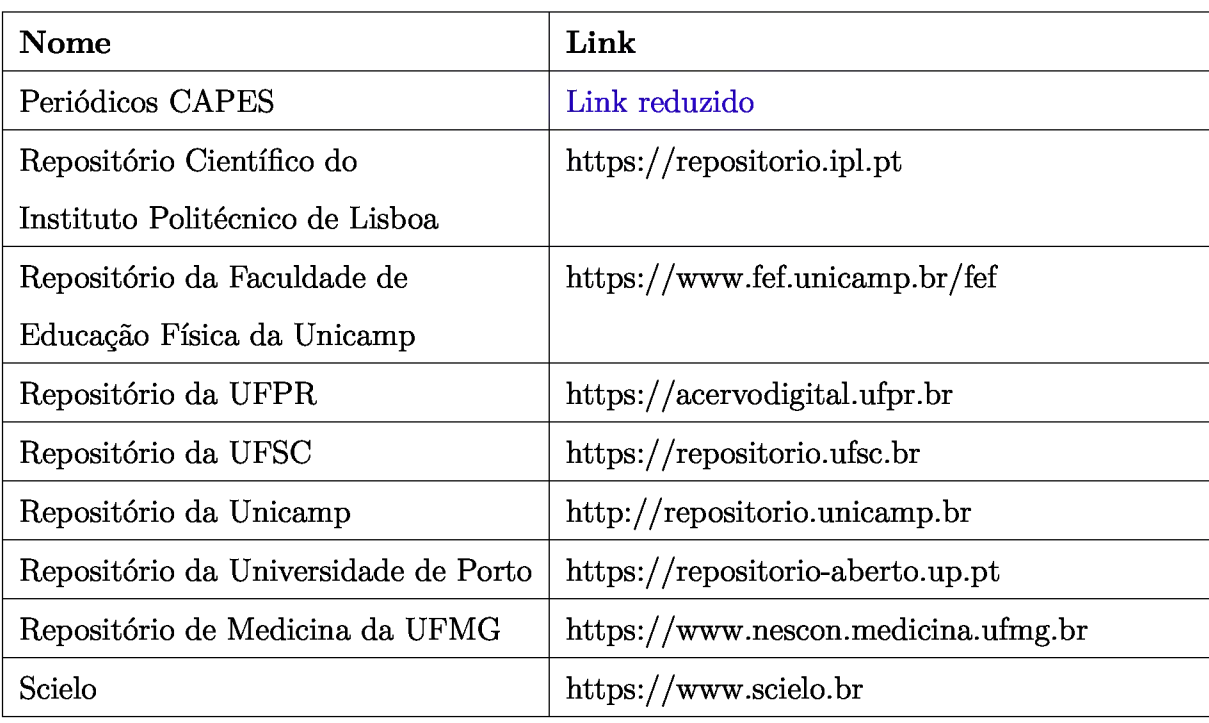

Abaixo temos uma tebela mostrando os repositórios usados.

Tabela <sup>1</sup> - Lista de repositórios usados

Para os estudos a respeito da construção do aplicativo *desktop* foi utilizada a documentação oficial das possíveis tecnologias que podem ser usadas para a construção do sistema.

## 2.2 Listagem das doenças e suas respectivas prevenções

Ergonomia e doenças relacionadas ao trabalho têm sido frequentemente objetos de estudo em diversas áreas, desde saúde, como a medicina e a fisioterapia, até empresarial, pois muitas empresas passaram a dedicar mais atenção ao bem-estar de seus funcionários, já que as condições mentais e físicas dos empregados estão relacionadas ao desempenho da empresa. (PEREIRA, 2000).

Assim, a listagem das doenças abordadas neste trabalho tem como objetivo a elucidação das causas e consequências de cada uma delas, ou seja, entender os motivos que podem levar uma pessoa a desenvolver a doença e como ela vai ser afetada pela doença. A partir desse conhecimento, para cada um dos problemas de saúde abordados no trabalho será realizada uma breve pesquisa dos métodos de prevenção que existem. Em seguida, serão selecionados exercícios e atividades de prevenção que podem ser feitos em casa ou no trabalho.

Para ilustrar o fluxo da estratégia apresentada acima, a figura abaixo descreve passo a passo as etapas que vão ser seguidas.

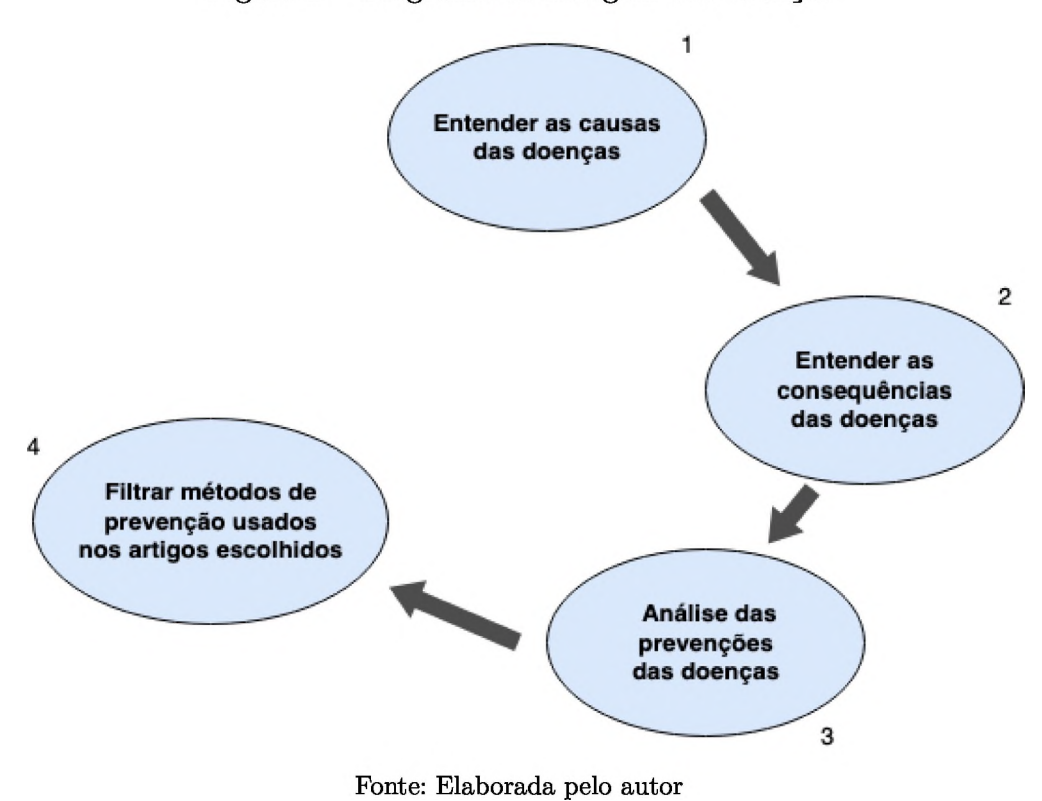

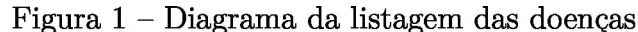

2.3 Metodologia de desenvolvimento do documento

Para o desenvolvimento deste documento, foi utilizado o "preparador de documentos"LaTeX (WIKIPEDIA, 2019) e algumas ferramentas para auxiliar na escrita, no versionamento e no armazenamento em nuvem das versões deste documento. As ferramentas estão listadas abaixo:

- *• Visual Studio Code:* editor usado para escrever o documento.
- *• Git:* ferramenta usada para versionar o documento.
- *• GitHub:* plataforma online para salvar na nuvem as versões do documento.

#### 2.3.1 Visual Studio Code

O Visual Studio Code foi desenvolvido pela Microsoft, é *open source* e gratuito. Graças ao plugin LaTeX Workshop, é possível usar o editor para escrever e compilar documentos em LaTeX. Como tudo acontece de forma local e sem a necessidade de estar conectado à *internet,* o Visual Studio Code possui uma performance muito melhor que o Overleaf para exibir o documento em tempo real no formato *PDF,* com isso ganha-se tempo ao escrever e conferir o resultado final do documento durante a escrita.

#### 2.3.2 Git

É um sistema de versionamento que permite registrar versões de qualquer tipo de arquivo. Foi criado por Linus Torvalds em 2005 (CORRêA; ARAÚJO; MEDINA, 2016) com o objetivo de auxiliar no desenvolvimento do kernel Linux. Hoje, o Git é a ferramenta de versionamento mais popular no desenvolvimento de software, por ser gratuito, rápido e simples de usar. Por esses mesmos motivos, foi escolhida para auxiliar no versionamento desse documento.

#### 2.3.3 GitHub

É uma plataforma que permite armazenar na nuvem o versionamento feito com o Git. Entre os recursos disponíveis de forma gratuita, o GitHub permite que usuários criem repositórios privados e públicos *(open sourcé)* e também atividades *(issues)* que ajudam na gestão do desenvolvimento do código, ou dos arquivos, que estão hospedados no repositório. Assim, devido à facilidade e aos recursos disponíveis gratuitamente, o GitHub foi escolhido para hospedar as versões deste documento.

### 2.4 Metodologia de desenvolvimento do aplicativo

O desenvolvimento de software sofreu diversas evoluções nos últimos anos e novas metodologias e práticas foram surgindo e sofrendo adaptações para se adequarem melhor às realidades das empresas e dos times de desenvolvimento. Assim, surgiram novas metodologias e estratégias como o *Scrum, eXtreming programing (XP).* Ágil e *Kanban.* Essas metodologias são mais eficazes em projetos com times pequenos, pois conseguem guiar de forma mais clara a equipe a respeito dos objetivos que devem ser atingindos ao longo da construção do produto.

Como o projeto a ser desenvolvido será feito apenas por uma pessoa, as práticas e estratégias de planejamento e desenvolvimento de software que são abordadas abaixo vão ser adaptadas para que se adéquem à realidade do projeto.

O *Scrum,* de acordo com Ken Schwaber e Jeíf Sutherland (SCHWABE; SUTHER-LAND, 2013, p. 3), é um *framework* no qual as pessoas conseguem tratar e resolver problemas complexos e adaptivos e é o *framework* que vem sendo usado para gerenciar diversos produtos complexos, já que possui regras, papéis, eventos e artefatos que permitem esse gerenciamento. Devido ao escopo do produto e a realidade do desenvolvimento do mesmo, nem todos os elementos do *Scrum* vão ser usados. Os que se encaixam no trabalho são:

- *• Sprint',* é um período de um mês ou menos, que ao final são disponibilizadas funcionalidades prontas para integrar o produto oficial. Os elementos que compõe uma *sprint* e que se encaixam no escopo do projeto são: o planejamento da *Sprint,* no qual as funcionalidades da próxima *sprint* são escolhidas, e a revisão da *sprint,* etapa que as funcionalidades desenvolvidas são analisadas e validadas para compor a versão oficial do produto.
- *• Backlog* do produto: uma lista com tudo que vai ser necessário para o produto, correções, novas funcionalidades e requisitos. O *Backlog* do produto vai ser usado para listar os items que vão ser desenvolvimentos no projeto, e também as melhorias que são observadas ao longo da coleta de resultados (SCHWABE; SUTHERLAND, 2013, p. 13).

O *Kanban* é um método de gerenciamento de atividades, com o qual é possível ter uma visão muito clara do limite e do *status* atual do trabalho que está sendo feito. O *Kanban Board* é responsável por mostrar o trabalho em progresso (Work in Progress, WiP (ANDERSON; CARMICHAEL, 2016)). Para a construção do *Kanban Board,* será usado o Trello, um software com diversas funcionalidades gratuitas que atende às necessidades deste trabalho. As colunas do *Kanban Board* estão descritas abaixo.

- *Backlog*: lista com todos as tarefas do sistema.
- *• Sprint Backlog (To Do)',* lista com as tarefas que foram selecionadas para serem concluídas na *sprint.*
- *• Doing-.* tarefas que estão em construção na *sprint.*
- *• Donei* lista de todas as tarefas que foram concluídas.

## 2.5 Definição dos requisitos

A engenharia de requisitos sofreu uma mudança drástica com o surgimento do manifesto ágil e de todos processos e rituais de desenvolvimento que foram criados a partir dele. As novas metodologias rapidamente ganharam espaço no mercado pois fogem de toda burocracia que é exigida nos métodos tradicionais, como o Cascata e o Espiral. No contexto da engenharia de requisitos também não é diferente, os processos tradicionais como a gerência de requisitos e avaliação de risco muitas vezes são vistos como burocráticos demais na metodologia ágil, uma vez que os tais documentos ficam defasados rapidamente

(FRAGA; BARBOSA, 2017). Embora os métodos ágeis não tenham uma definição clara de como a engenharia de requisitos pode/deve ser feita, eles utilizam a *user story* para definir as necessidades do usuário. Uma *user story* deve ser uma descrição simples sobre um dos requisitos do produto, apresentando o que é o requisito e para quem (LAYTON; OSTERMILLER, 2017). Com a *user story* sendo uma peça chave do desenvolvimento ágil, alguns autores sugerem a definição das *user stories* começando pelo Tema(s), em seguida o Epico(s), as *Features,* as *user stories* e as tarefas da *user story* (LAYTON; OSTERMILLER, 2017).

- Temas: representam o nível mais abstrado dos requisitos, geralmente contendo apenas uma frase descrevendo qual é o tema. Eles agrupam um ou mais épicos.
- Épicos: são deverivados dos temas, devem descrever de forma um pouco mais clara os objetivos para se realizar um tema, de forma que o tema esteja finalizado quando todos os épicos forem concluídos.
- *• Features:* descrevem uma parte do épico, são menos abstradas de forma que possam dar origem as *user stories.*
- *• User Stories'.* devem conter a descrição de uma necessidade do usuário com base em uma *feature.* São escritas do ponto da necessidade do usuário: Eu, como usuário, preciso de X para Y.
- Tarefas: são o nível mais baixo dos requisitos do presente projeto, uma *user story* pode derivar uma ou mais tarefas. Uma tarefa deve descrever a atividade que vai ser executada no desenvolvimento do sistema.

### 2.6 Coleta de dados

A coleta de dados do trabalho foi realizada após a conclusão do sistema, por meio de um formulário digital, com perguntas respondidas por usuários que usaram o software durante uma semana. Como a principal proposta do sistema é trazer benefícios aos seus usuários, o formulário busca verificar se os benefícios realmente foram perceptíveis.

# 3 Fundamentação Teórica

O objetivo deste capítulo é detalhar as características das doenças que fazem parte do escopo do trabalho, explicando as causas, consequências e os métodos de prevenção que já existem. Dessa forma, será possível identificar com mais clareza como as doenças podem atingir o público-alvo deste trabalho e a importância da prevenção. Entretanto, este trabalho não visa abordar todas as doenças e problemas que o uso excessivo do computador pode causar, mas sim aqueles que podem ser evitados com atividades e exercícios simples. Dessa forma, os problemas abordados neste Trabalho de Conclusão de Curso são:

- Lesões musculoesqueléticas
- Síndrome da Visão do Computador
- estafa mental *(staff bumout}*

## 3.1 Lesões musculoesqueléticas

"As lesões musculoesqueléticas (LME) podem afetar diferentes partes do corpo, como o ombro, pescoço, cotovelo, mão, punho, joelho e a coluna vertebral"(UVA et al., 2008, p. 9). Quando são causadas pelo trabalho, classificam-se como lesões musculoesqueléticas relacionadas ao trabalho (LMERT ou LMELT). A má postura e a realização de exercícios repetidos podem levar à inflamação do local, causando os primeiros sintomas de uma possível lesão: dor, sensação de dormência, fadiga e perda de força. "Na grande maioria dos casos, os sintomas surgem gradualmente, agravam-se no final do dia de trabalho ou durante os picos de produção e aliviam com as pausas ou o repouso e nas férias "(UVA et al., 2008, p. 11). Em casos mais graves, principalmente quando o trabalhador mantém suas atividades normalmente, a lesão pode se agravar e os sintomas podem persistir também pela noite, evoluindo posteriormente para uma situação crônica, que impede o trabalhor de exercer suas atividades com normalidade, pois o mesmo começa a apresentar sintomas, como inchaço e hipersensibilidade ao toque e a qualquer tipo de esforço.

Atualmente, o Brasil possui Normas Reguladoras (NR), que descrevem como o trabalho deve ser executado para garantir a segurança do trabalhor. Entre as áreas descritas, a NR 17 é a norma que descreve as boas práticas da ergonomia no trabalho e os itens 17.3.2, 17.3.3 e 17.3.4 descrevem especificamente como o trabalhador que executa seu trabalho sentado deve realizar suas atividades sem comprometer sua saúde. Os itens da NR 17 listados acima descrevem que o trabalho deve ser executado com as seguintes orientações:

- 1. Mesas, bancadas e escrivaninhas devem ter altura compatível à do trabalhador e do assento e devem também ter a distância adequada entre os olhos e o campo de trabalho do funcionário.
- 2. Os assentos devem ser ajustáveis, ter borda ajustável e o encosto adaptado para proteger a região lombar.
- 3. Caso seja necessário, o trabalhador pode exigir um suporte para os pés para posicionar as pernas da maneira correta em relação ao piso do local de trabalho, (ESCOLA NACIONAL DE INSPEçãO DO TRABALHO, 2018, p. 2).

Apesar de abordar pontos importantes e possuir um manual de como aplicar as exigências da NR 17, a norma foi publicada em junho de 1978 e nenhum dos itens tratados acima foi alterado desde então. Logo, novos métodos e técnicas de prevenção que foram estudadas nos últimos 41 anos não estão inclusos na NR 17. Entre as novas áreas de estudo que visam melhorar a qualidade de vida do trabalhador, temos:

- A Ginástica Laborai (GL), que consiste em atividades de alongamento no local do trabalho, durante o expediente.
- Melhora na ergonomia de trabalho para trabalhadores que usam o computador ao longo do dia.
- Praticar alguma atividade física durante a semana.

Abaixo uma breve descrição sobre os possíveis métodos de prevenção.

#### 3.1.1 Ginástica Laborai

A Ginástica Laborai é realizada de forma voluntária e pode ou não ser realiza de forma coletiva. A GL conseguiu se popularizar um pouco no Brasil durante a década de 80 e 90, pois nesse período as instituições gorvernamentais e as empresas passaram a dar mais atenção aos benefícios da Ginástica Laborai. Em 1987, a tenossinovite foi a primeira doença profissional reconhecida, através da Portaria número 4602, do Ministério da Previdência e Assistência Social, (GOMITE, 2008, p. 13), fato que foi um dos gatilhos para a disseminação da GL pelo país.

Mesmo com a modesta popularidade que os métodos de prevenção têm no Brasil, os números mostram que as empresas e instituições ainda precisam melhorar o ambiente de trabalho dos funcionários que estão sujeitos às doenças musculoesqueléticas. O último relatório publicado pelo Ministério da Saúde, em 2019, mostra que em 2018 54% dos casos de LER evoluíram para uma incapaciadade temporária, o que pode resultar em processos trabalhistas contra a empresa e também no afastamento do funcionário(a) prejudicado(a) pela lesão, (ESCANDE, 2019, p. 357).

A partir dos problemas elucidados acima, fica clara a importância da realização da GL em determinados ambientes de trabalho, como os escritórios, pois entre os benefícios da Ginástica Laborai para o trabalhador (CHANã, 2013, p. 18) estão:

- Melhora da postura e dos movimentos executados durante o trabalho.
- Aumento da resistência à fadiga.
- Promoção de bem-estar geral.
- Melhora da qualidade de vida geral do funcionário.
- Combate ao sedentarismo.
- Diminuição do estresse ocupacional.
- Promoção de relaxamento mental.

Com isso, as empresas que estimulam a prática da GL conseguem reduzir os custos com assistência médica, reduzir o absenteísmo e rotatividade de funcionários e aumentar a produtividade dos trabalhadores, (CHANã, 2013, p. 18).

Embora seja uma atividade simples e que pode entrar na rotina das empresas, muitas deixam de inserir a Ginástica Laborai devido à falta de um profissional de educação física para coordenar a atividade. Esse profissional se faz necessário pois, de acordo com a Resolução CONFEF 073/2004, é prerrogativa privativa do Profissional de Educação Física planejar e organizar programas de atividades físicas, particularmente, na forma de Ginástica Laborai e outros exercícios, (BRANCO, 2014, p. 18, 22). Assim, existe uma certa burocracia para a inserção da Ginástica Laborai, de forma legal, dentro das empresas.

#### 3.1.2 Ergonomia no Trabalho

A ergonomia é uma ciência multidisciplinar, que envolve disciplinas como anatomia, fisiologia, biomecânica, psicologia, desenho industrial, engenharia entre outras (TA-VARES, 2012, p. 8). Tem como objetivo trazer mais conforto para as atividades do dia a dia. No ambiente de trabalho não é diferente, a falta de ergonomia no trabalho é o principal motivo de absenteísmo, gerando prejuízos diretos e indiretos para as empresas, além de afetar a produtividade do trabalhador (SOFFIATTI; PêRA; FERREIRA, 2001, p. 5). Já a aplicação da ergonomia no trabalho tem um efeito oposto, pois reduz o número de funcionários afastados por motivos diversos e aumenta a produtividade dentro da empresa.

A ergonomia voltada para pessoas que ficam sentadas em frente ao computador foca cada vez mais nos detalhes do dia a dia desses trabalhadores. O manual de ergonomia da Unicamp, por exemplo, tem sugestões para uso de apoio para os pés e a posição correta do mesmo e o tempo máximo de digitação antes de fazer uma pausa. Também possui sugestões detalhadas sobre a cadeira, mostrando como deve ser o apoio dos braços, a altura da cadeira em relação ao funcionário, a altura da mesa em relação a cadeira, o ângulo, a distância do monitor em relação ao trabalhador e até mesmo a posição do pescoço quando sentado (SOFFIATTI; PêRA; FERREIRA, 2001, p. 37, 40).

Alguns estudos mais recentes vão mais além, sugerindo que a base da cadeira deve ter um apoio de 5 pernas, a cadeira deve ter um revestimento respirável e o assento deve ser largo para não aplicar pressão nas coxas. Os quipamentos utilizados com maior frequência, como *mouse* e teclado devem ser localizados perto do trabalhador, para minimizar o esforço de manuseio desses objetos. A iluminação do ambiente deve ser pensada também para não refletir imagens na tela do computador (como um espelho). Os ruídos do ambiente não devem oferecer risco para audição dos trabalhadores e o ambiente deve oferecer boas condições de temperatura e umidade (TAVARES, 2012, p. 15, 19).

#### 3.1.3 Praticar atividades físicas regularmente

Atividade física pode ser definida como qualquer movimento corporal, produzido pelos músculos esqueléticos, que resulta em gasto energético maior do que os níveis de repouso, e é considerada uma prática essencial para a manutenção da qualidade de vida e do bem estar das pessoas (ARAÚJO; ARAÚJO, 2000, p. 200). Nas ultimas décadas, diversos estudos indicaram a relação inversa entre o nível de atividades físicas e a incapacidade funcional e os risco de doenças crônicas não transmissíveis, como, por exemplo, as cardiovasculares, e demonstraram que a prática de exercícios pode prevenir o surgimento precoce de diversas doenças e interferir de forma positiva na capacidade funcional de adultos e idosos. Baseados nesses estudos, elaborou-se uma recomendação, apoiada pela Organização Mundial de Saúde, em que foi estabelecida uma frequência mínima de 30 minutos por dia, pelo menos 5 vezes por semana, para intensidades moderadas (CO-ELHO; BURINI, 2009, p. 940). Contudo, trata-se de uma recomendação geral, portanto pode variar dependendo da duração, intensidade e frequência.

De acordo com Silvestre (SILVESTRE, 2007, p. 183), entre os diversos benefícios que a realização de atividades físicas trazem estão:

- Diminuição da pressão arterial;
- Controle do peso corporal;
- Melhora na mobilidade articular;
- Melhora na resistência física;
- Melhora na força muscular;
- Aumento da densidade óssea;
- Aumento da autoestima;
- Diminuição da depressão;
- Manutenção da autonomia;
- Redução do isolamento social;
- Aumento do bem-estar;
- Melhora da autoimagem;
- Alivio do stress;

### 3.2 Síndrome da Visão do Computador

A Síndrome da Visão do Computador (SVC) é um incômodo temporário, que ocorre quando uma pessoa passa várias horas em frente a uma tela, seja em um tablet, celular ou computador. Horas de exposição contínua fazem com que o usuário apresente um ou mais sintomas, como fadiga ocular, cansaço visual, sensação de ardor, vermelhidão, irritação, visão turva ou olho seco. O tempo prolongado em frente ao monitor de vídeo reduz a eficiência do reflexo de piscar, que passa a acontecer com uma frequência de 6 a 8 piscadas por minuto, 10 piscadas abaixo do normal. Esse comportamento promove o ressecamento do globo ocular, estressando a córnea e por fim resultando nos sintomas apresentados anteriormente (GENTIL et al., 2011, p. 64). Estima-se que 90% dos usuários de computador tenham algum dos sintomas da SVC (TURGUT, 2018, p. 1).

Existem diversas estratégias para prevenir os sintomas da Síndrome, algumas relacionadas ao ambiente de trabalho e outras a exercícios que podem ser feitos por qualquer pessoa para regular a visão após um tempo em frente às telas (TURGUT, 2018, p. 2).

## 3.3 Estafa mental (staff burnout)

estafa mental, ou síndrome de burnout, é causada devido ao acúmulo de prolongados níveis de estresse no trabalho, resultando no desgaste emocional do trabalhador, que começa a se distanciar de suas relações pessoais e sentir menos realização pessoal, que por fim pode resultar em isolamento, depressão, fadiga física e emocional constantes, ansiedade e aumento do consumo de álcool, cigarro ou de outras substâncias químicas. (CâNDITO; SOUZE, 2016, p. 4).

A Organização Mundial da Saúde (OMS) mostra que muitos brasileiros sofrem com questões de saúde mental há algum tempo. Em 2003, a OMS apresentou dados mostrando que 20% da população necessita de algum cuidado na área de saúde mental (ESCóSSIA; PAULON, 2015, p. 134). Apesar do Burnout ainda ser um assunto pouco tratado na literatura brasileira, com o passar dos anos, tanto as pessoas como as empresas estão dando mais atenção ao assunto e isso se deve à nova consciência da população sobre as consequências da doença, que tem buscado métodos de prevenção e tratamento quando necessário. Consequentemente, as empresas começam a entender que fica mais caro ter funcionários afastados devido à estafa mental do que adotar estratégias para a prevenção do problema.

Uma pesquisa realizada com Agentes Comunitários de Saúde, no estado de Sergipe, constatou que "10,8% dos agentes comunitários de saúde demonstram moderada tendência à Síndrome de Burnout e 29,3% apresentam características equivalentes à doença" (MOTA; DOSEA; NUNES, 2013, p. 1). Esses dados são preocupantes, pois revelam uma realidade no país: trabalhadores doentes continuam exercendo sua profissão normalmente, correndo o risto de adquirir novos quadros ou de agravar os já existentes.

O diagnóstico e o tratamento da estafa mental deve ser feito por profissionais especializados, entre eles o psicológo e o psiquiatra. Já os métodos de prevenção podem e muitas vezes devem ser feitos por qualquer pessoa. Praticar atividades como exercícios físicos, ter momentos de descontração (atividades não relacionadas à fonte de estresse), evitar bebidas alcoólicas e qualquer outro tipo de substância química nos dias de estresse mais intensivo (MINISTéRIO DA SAUDE, 2019), são estratégias que podem evitar a evolução do sintomas da estafa mental, porém não são suficientes para substituir o tratamento com médicos e profissionais caso os sintomas persistam.

# 4 Levantamento de Escopo

Seguindo a proposta já apresentada nos capítulos anteriores, um dos objetivos deste trabalho é a elaboração de um aplicativo *desktop* que visa proporcionar às pessoas que passam muito tempo em frente ao computador métodos e exercícios de prevenção para doenças relacionados ao uso excessivo da máquina. Assim, esse capítulo visa descrever com mais detalhes os exercícios de prevenção selecionados.

Para cada uma das doenças foram selecionados exercícios e alguns métodos que podem ajudar na prevenção das mesmas. Os exercícios apresentados abaixo foram retirados de estudos acadêmicos que os usaram como objeto de estudo principal do trabalho, ou que aplicaram os exercícios em um determinado grupo.

## 4.1 Métodos de prevenção para lesões musculoesqueléticas

#### 4.1.1 Escolha do método

Entre os métodos de prevenção citados no capítulo 3 Fundamentação Teórica, as estratégias de ergonomia no trabalho não foram escolhidas como um método de prevenção para ser usado no sistema, pois a ergonomia depende de uma série de itens e de profissionais para ser aplicada. Além disso, o *software* proposto neste trabalho não visa fazer recomendações que dependem de um investimento financeiro por parte do usuário, como por exemplo escolher a cadeira ideal e como fazer os ajustes da mesma, ou qual deve ser o teclado e *mouse,* ou como deve ser a regulagem de temperatura na região e ambiente que o usuário do sistema trabalha.

A prática de atividade física regularmente durante a semana, fora do ambiente de trabalho, também foge do escopo do sistema deste trabalho, pois além de ser uma decisão pessoal sobre qual atividade física cada usuário gostaria de fazer (academia, natação, futebol, dança etc), o simples ato de recomendar uma atividade física não necessita necessariamente de um *software.*

A Ginástica Laborai não deixa de ser uma atividade física, entretanto ela é mais curta, possui objetivos específicos para os trabalhadores e exercícios que podem ser executados no ambiente de trabalho sem nenhum investimento financeiro, ou seja, a GL pode abrangir um número muito maior de usuários, e cabe dentro do escopo do *software* proposto neste trabalho, pois consiste na apresentação dos exercícios, já definidos por um profissional de educação física, e nos horários que os exercícios devem ser feitos.

#### 4.1.2 Exercícios da Ginástica Laborai

A escolha da série de exercícios de Ginástica Laborai que vai ser usada no *software* foi feita depois da definição de alguns critérios e da análise da matriz de decisão construída a partir desses critérios e das opções encontradas.

Critérios:

- **• Ter 20 exercícios ou mais:** É necessário uma série diversificada de exercícios para o que usuários tenham a liberdade de selecionar os exercícios que desejarem.
- **• Descrição clara:** É necessário uma descrição clara dos exercícios, com textos e imagens da excecução.
- **• Série elaborada por um profissional de Educação Física: A** série de exercícios deve ter sido elaborada por um profissional qualificado.

| Descrição da série de GL             | $20 +$ Exercícios | Descrição clara | Elaborada por um |
|--------------------------------------|-------------------|-----------------|------------------|
|                                      |                   |                 | profissional     |
| Proposta de exercícios, monografia   | Não               | Sim             | Não deixa claro  |
| da Universidade do Porto             |                   |                 |                  |
| Cartilha de Ginástica Laboral        | <b>Sim</b>        | Sim             | Não deixa claro  |
| do governo do Pará                   |                   |                 |                  |
| Proposta de exercícios em projeto de | Sim               | Sim             | Sim              |
| intervenção pedagógica em colégio do |                   |                 |                  |
| Paraná                               |                   |                 |                  |

Tabela <sup>2</sup> - Matriz de decisão da série de Ginástica Laborai

Após visualizar a matriz de decisão da série de GL, os exercícios de escolhidos para compor este trabalho foram selecionados a partir do livro "Os Desafios da Escola Pública Paranaense na Perspectiva do Professor", que aborda um Projeto de Intervenção Pedagógica com servidores denominados Agentes Educacionais I, do Colégio Estadual Maria Aguiar Teixeira, em Curitiba. Esse projeto conta com 30 exercícios detalhados e pensados para os agentes educacionais de Curitiba com o objetivo de melhorar o bem-estar e a qualidade de vida desses profissionais. Os agentes trabalham tanto em pé como sentados ao longo de suas jornadas de trabalho, logo foram selecionados apenas os exercícios que podem ser executados dentro de um escritório. Assim, entre os 30 exercícios disponíveis no livro, foram descartados apenas os exercícios aeróbicos, pois necessitam de muito espaço. Entre os 28 exercícios restantes estão os alongamentos e os exercícios simples usando objetos de apoio como uma bola e um cabo.

Exercícios selecionados:

#### Figura <sup>2</sup> - Flexão lateral do tronco

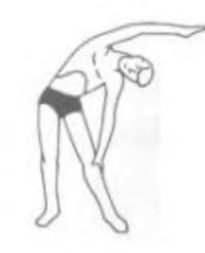

Fonte: (FILDOLL, 2014)

Flexão lateral do tronco

Corpo bem esticado, pernas alinhadas na lateral e levemente à frente, com o apoio na lateral do pé (pé de trás). Flexionar o tronco lateralmente com o braço oposto à perna que está atrás esticado acima e mão voltada para fora. O braço correspondente à perna que está atrás permanece ao lado do corpo por 15 segundos para cada lado. Exercício com dificuldade no equilíbrio dinamiza força lateral do tronco (DAMASCO, 2014, p. 20).

Figura <sup>3</sup> - Postura <sup>e</sup> alongamento peitoral com rotação do tronco

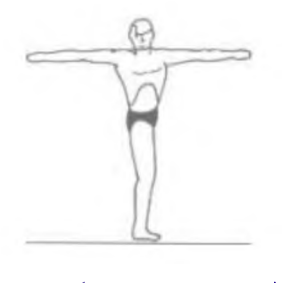

Fonte: (FILDOLL, 2014)

Postura e alongamento peitoral com rotação do tronco

Posição inicial: em pé, pernas afastadas lateralmente, joelhos semiflexionados e quadril encaixado. Execução: girar os braços esticados para os lados, primeiro para a direita e depois para a esquerda. Repetição: repetir 10 vezes a rotação completa, sem parar. Objetivo: mobilização da articulação do quadril (DAMASCO, 2014, p. 21).

#### Figura <sup>4</sup> - Fortalecimento de tríceps <sup>e</sup> ombros

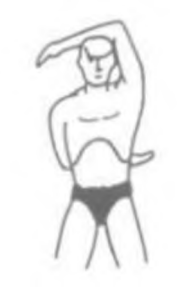

Fonte: (FILDOLL, 2014)

Fortalecimento de tríceps e ombros

De pé, pernas levemente afastadas e joelhos semiflexionados, um braço acima da cabeça, o outro atrás do corpo, na altura da cintura, forçar os braços ao mesmo tempo, mantendo sempre os ombros alinhados. Em seguida, inverter os braços. Repetições: 15 vezes ou 15 segundos. (DA-MASCO, 2014, p. 21)

Figura <sup>5</sup> - Rotação dos ombros

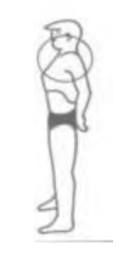

Fonte: (FILDOLL, 2014)

Rotação dos ombros

De pé, braços ao lado do corpo, fazer a rotação do ombro para frente e depois para trás. Repetir 10 vezes em cada um dos sentidos. Tempo total de 30 segundos. (DAMASCO, 2014, p. 22)

Figura <sup>6</sup> - Alongamento dorsal, ombros <sup>e</sup> posterior da coxa

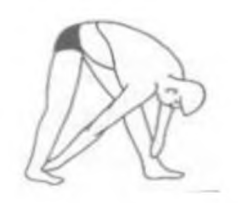

Fonte: (FILDOLL, 2014)

Alongamento dorsal, ombros e posterior da coxa

Posição inicial: em pé, pernas afastadas e joelhos esticados. Execução: soltar o peso do corpo para frente e tocar as mãos no chão ou em cada um dos pés. Repetir 3 vezes, mantendo 10 segundos no chão. Objetivo: alongamento do tronco e parte posterior das pernas (DAMASCO, 2014, p. 22).

Figura <sup>7</sup> - Estimulação na ponta dos pés <sup>e</sup> calcanhar

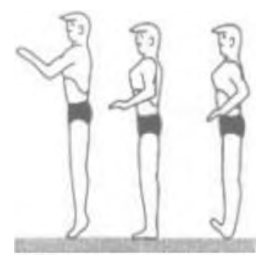

Fonte: (FILDOLL, 2014)

Estimulação na ponta dos pés e calcanhar

De pé, braços semiflexionados à frente, elevar-se na ponta dos pés e nos calcanhares. Quando na ponta dos pés, deslocar para frente e deslocar para trás quando apoiado nos calcanhares. Repetições: 30 segundos em cada posição (DAMASCO, 2014, p. 22).

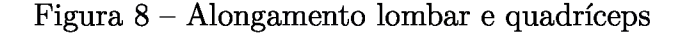

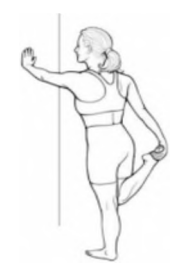

Fonte: (FILDOLL, 2014)

Alongamento lombar e quadríceps

De pé, apoiado em uma parede, flexionar uma das pernas para trás e segurar o pé com uma das mãos; com a outra mão apoiada na parede para se equilibrar, segurar por 10 segundos. Alternar a perna. Repetições: 10 a 15 vezes para cada perna (DAMASCO, 2014, p. 23).

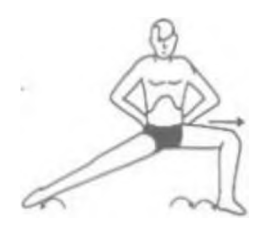

Figura <sup>9</sup> - Alongamento da perna com uso de flexibilidade

Fonte: (FILDOLL, 2014)

Alongamento da perna com uso de flexibilidade

Uma das pernas estendida para o lado, com apoio no calcanhar e mãos apoiadas na cintura. Flexionar a perna lateralmente, deslocando o peso do corpo para o lado esquerdo e depois para o direito. Se necessário, apoiar a mão no chão para manter o equilíbrio e estimular o alongamento de panturrilha e coxa. Permanecer na posição por 15 segundos e depois inverter o lado (DAMASCO, 2014, p. 23).

Figura <sup>10</sup> - Estimulação do pescoço

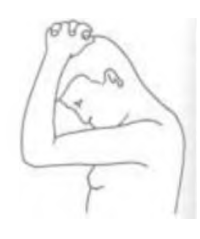

Fonte: (FILDOLL, 2014)

Estimulação do pescoço

Flexão lateral do pescoço, com auxílio da mão sobre a cabeça. Repetições: 10 vezes para cada lado (DAMASCO, 2014, p. 24).

Figura <sup>11</sup> - Extensão do tronco

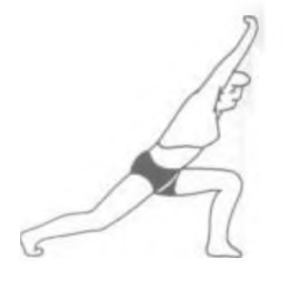

Fonte: (FILDOLL, 2014)

#### Extensão do tronco

Posição Inicial: em pé, uma perna à frente e outra levemente afastada, braços estendidos para cima na lateral da cabeça. Flexionar a perna que está à frente e estender a que está atrás, mantendo o corpo estendido, alternar as pernas. Manter-se em cada posição por 15 segundos e repetir entre 15 e 20 vezes cada perna (DAMASCO, 2014, p. 24).

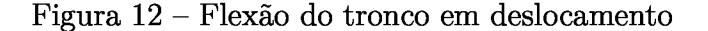

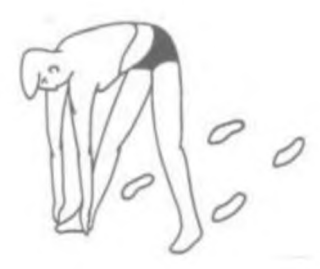

Fonte: (FILDOLL, 2014)

Flexão do tronco em deslocamento

Posição Inicial: em pé, uma perna à frente e outra levemente afastada, braços estendidos ao longo do corpo. Caminhar lentamente e a cada passo flexionar o corpo à frente, tocando os pés alternadamente, mantendo sempre os joelhos semiflexionados. Manter em cada posição por 10 segundos, repetir entre 15 e 20 vezes cada perna (DAMASCO, 2014, p. 24).

Figura <sup>13</sup> - Abdução do ombro

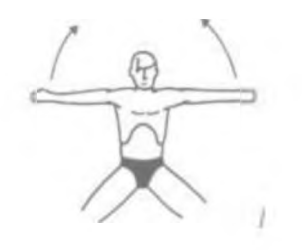

Fonte: (FILDOLL, 2014)

Abdução do ombro

Posição Inicial: em pé, pernas levemente afastadas, braços na lateral. Elevar os braços simultaneamente, fazendo com os mesmos se encontrem acima da cabeça; segurar nessa posição por 10 segundos, em seguida baixá-los até a altura da cintura. Repetir entre 15 e 20 vezes (DAMASCO, 2014, p. 25).
#### Figura <sup>14</sup> - Extensão do punho

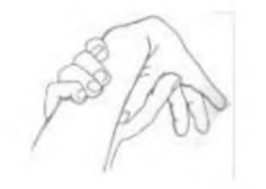

Fonte: (FILDOLL, 2014)

Extensão do punho

Estender a mão esquerda à frente e segurar com a mão direita, fazendo com que o dedo polegar encoste no antebraço. Segurar por 10 segundos. Fazer o mesmo com a mão direita. Repetir entre 15 e 20 vezes cada mão. (DAMASCO, 2014, p. 25)

Figura <sup>15</sup> - Rotação lateral do tronco

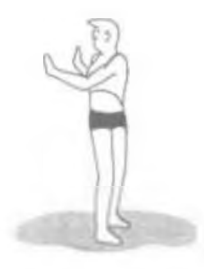

Fonte: (FILDOLL, 2014)

Rotação lateral do tronco

Posição inicial: em pé, de costas para uma parede, braços levemente flexionados e à frente do corpo. Girar o corpo para a lateral, tocando a parede com a palma da mão, ora de um lado ora de outro; segurar por 10 segundos cada lado. Repetir entre 10 e 15 vezes cada lado (DAMASCO, 2014, p. 25).

Figura <sup>16</sup> - Flexão do tronco <sup>à</sup> frente

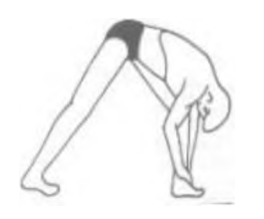

Fonte: (FILDOLL, 2014)

#### Flexão do tronco à frente

Posição inicial: em pé, pernas afastadas, antero lateral, joelhos semiflexionados, braços estendidos para cima na lateral da cabeça. Flexionar o corpo para frente até tocar o pé direito, segurar por 10 segundos, levantar elevando os braços acima da cabeça e repetir o mesmo movimento tocando o pé esquerdo. Repetir por 10 a 15 vezes cada lado (DAMASCO, 2014, p. 25).

Figura <sup>17</sup> - Extensão de joelhos <sup>e</sup> tornozelos

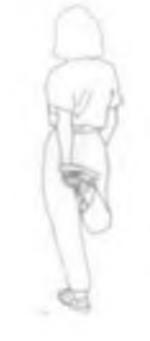

Fonte: (FILDOLL, 2014)

Extensão de joelhos e tornozelos

Posição inicial: em pé, pernas levemente afastadas e joelhos semiflexionados. Com a mão direita, segurar o pé esquerdo, por trás do corpo, segurar por 10 segundos, fazer o mesmo com o pé direito; caso não consiga se equilibrar, apoiar-se em algum objeto ou em uma parede. O exercício pode ser executado em dupla, um apoiando no ombro do outro. Repetir por 10 a 15 vezes (DAMASCO, 2014, p. 26).

Figura <sup>18</sup> - Alongar coluna espreguiçando

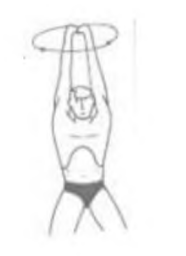

Fonte: (FILDOLL, 2014)

Alongar coluna espreguiçando

Posição Inicial: em pé, pernas afastadas lateralmente, joelhos semiflexionados e quadril encaixado. Elevar os braços acima da cabeça, alongar o máximo que conseguir, girar o corpo para esquerda e para a direita, respirar lenta e profundamente a cada alongada e segurar por 10 segundos. Repetir por 10 a 15 vezes (DAMASCO, 2014, p. 26).

Figura <sup>19</sup> - Alongar músculo peitoral

Fonte: (FILDOLL, 2014)

Alongar músculo peitoral

Posição inicial: em pé, pernas levemente afastadas, joelhos semiflexionados e quadril encaixado. Posicionar os braços esticados por trás do corpo, elevar e baixar os mesmos, ao elevar segurar por 10 segundos. Repetir por 10 a 15 vezes (DAMASCO, 2014, p. 27).

Figura <sup>20</sup> - Alongar braços <sup>e</sup> peitoral

Fonte: (FILDOLL, 2014)

Alongar braços e peitoral

Posição inicial: sentado em uma cadeira, costas "coladas" ao encosto, pés apoiados no chão e mãos apoiadas nos joelhos. Elevar os braços acima da cabeça, alongando para trás o máximo que conseguir, segurar por 10 segundos e voltar na posição inicial. Repetir por 10 a 15 vezes (DAMASCO, 2014, p. 27).

#### Figura <sup>21</sup> - Abdução de ombro

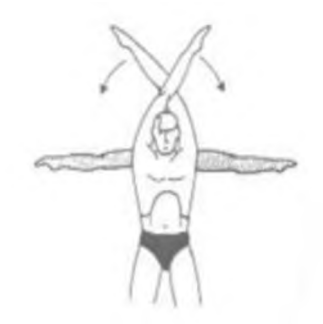

Fonte: (FILDOLL, 2014)

Abdução de ombro

Posição Inicial: em pé, pernas levemente afastadas, joelhos semiflexionados, quadril encaixado, braços estendidos na lateral do corpo. Elevar os braços simultaneamente para o alto, cruzando-os acima da cabeça, segurar por 10 segundos e voltar à posição inicial. Repetir por 10 a 15 vezes (DAMASCO, 2014, p. 27).

Figura <sup>22</sup> - Flexão frontal do tronco

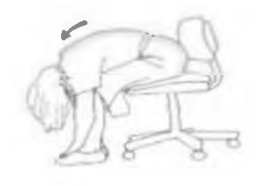

Fonte: (FILDOLL, 2014)

Flexão frontal do tronco

Posição inicial: sentado, costas encostadas no encosto da cadeira, pés totalmente apoiados no solo e braços estendidos ao longo do corpo. Flexionar o tronco à frente, tocando os tornozelos com as mãos, segurar por 10 segundos e voltar à posição inicial. Repetir por 10 a 15 vezes. (DAMASCO, 2014, p. 27).

Figura <sup>23</sup> - Flexão de tronco

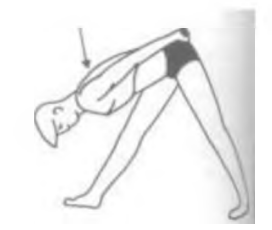

Fonte: (FILDOLL, 2014)

Flexão de tronco

Posição inicial: Em pé, próximo a uma parede, pés apoiados na parede, braços estendidos ao longo do corpo e pernas levemente afastadas à frente. Flexionar o corpo à frente, com os braços apoiados nos glúteos e segurar por 10 segundos. Repetir por 10 a 15 vezes (DAMASCO, 2014, p. 28).

Figura <sup>24</sup> - Flexão de braço

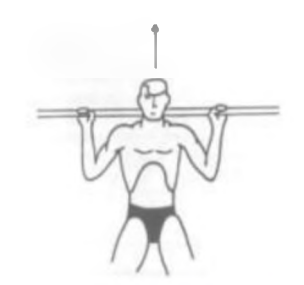

Fonte: (FILDOLL, 2014)

Flexão de braço

Posição inicial: em pé, pernas levemente afastadas na lateral, joelhos semiflexionados e quadril encaixado. Segurar um cabo de vassoura, atrás da nuca, elevar os braços acima da cabeça, segurar por 10 segundos e voltar. Repetir por 10 a 15 vezes (DAMASCO, 2014, p. 28).

Figura <sup>25</sup> - Flexão lateral de tronco

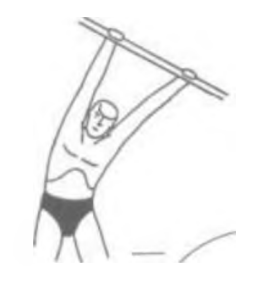

Fonte: (FILDOLL, 2014)

Flexão lateral de tronco

Posição inicial: em pé, pernas levemente afastadas na lateral, joelhos semiflexionados e quadril encaixado. Segurar um cabo de vassoura acima da cabeça, flexionar o corpo lentamente para os lados, segurando por 10 segundos cada lado. Repetir por 10 a 15 vezes (DAMASCO, 2014, p. 28).

#### Figura <sup>26</sup> - Extensão de braços

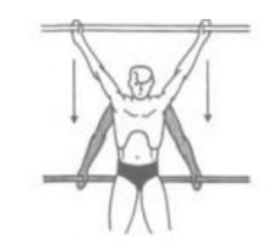

Fonte: (FILDOLL, 2014)

Extensão de braços

Posição inicial: em pé, pernas levemente afastadas na lateral, joelhos semiflexionados e quadril encaixado. Segurar um cabo de vassoura acima da cabeça, baixar e elevar os braços estendidos à frente do corpo. Repetir por 10 a 15 vezes (DAMASCO, 2014, p. 29).

Figura <sup>27</sup> - Extensão de cotovelos

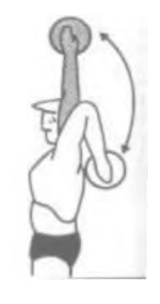

Fonte: (FILDOLL, 2014)

Extensão de cotovelos

Posição inicial: em pé, pernas levemente afastadas na lateral, joelhos semiflexionados e quadril encaixado. Segurar uma bola acima da cabeça com as duas mãos, flexionar o cotovelo para trás, sem soltar a bola; segurar por 10 segundos e elevar novamente até a posição inicial. Repetir por 10 a 15 vezes (DAMASCO, 2014, p. 29).

#### Figura <sup>28</sup> - Flexão de cotovelos

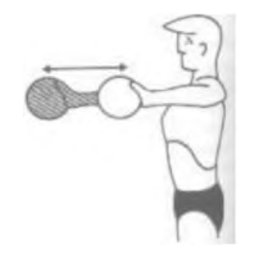

Fonte: (FILDOLL, 2014)

Flexão de cotovelos

Posição inicial: em pé, pernas levemente afastadas na lateral, joelhos semiflexionados e quadril encaixado. Segurar uma bola à frente do corpo com as duas mãos, flexionar o cotovelo para frente até tocar o ombro, sem soltar a bola; segurar por 10 segundos e estender até a posição inicial. Repetir por 10 a 15 vezes (DAMASCO, 2014, p. 29).

Figura <sup>29</sup> - Flexão do tronco com bola

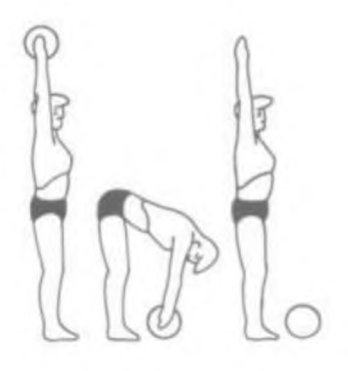

Fonte: (FILDOLL, 2014)

Flexão do tronco com bola

Posição inicial: em pé, pernas levemente afastadas na lateral, joelhos semiflexionados e quadril encaixado. Segurar uma bola acima do corpo com as duas mãos, flexionar o tronco à frente, colocar a bola no chão, elevar o corpo, estendendo os braços acima da cabeça; repetir o exercício apanhando e elevando a bola. Repetir por 10 a 15 vezes (DAMASCO, 2014, p. 30).

De acordo com a proposta apresentada no livro, o ideal é que todas as sessões sejam executadas. Porém, caso isso não seja possível, o trabalhador deve realizar algumas atividades ao longo do dia, de acordo com a disponibilidade do mesmo, durante todos os dias da semana.

## 4.2 Síndrome da Visão do Computador

Como já mencionado anteriormente, a principal causa dos sintomas da SVC é o olho ressecado, pois ao ficar em frente a qualquer tela o usuário pisca menos. Uma das técnicas de prevenção mais famosas para a prevenção da SVC é a "regra 20-20- 20"desenvolvida por Jeffrey Anshel, oftalmologista americano especializado na prevenção de doenças relacionados ao olhos secos. Além da "regra 20-20-20", também existem exercícios que exigem um pouco mais da musculatura ocular, aliviando a tensão e reduzindo a pressão dos olhos. Abaixo, estão descritas as técnicas que foram selecionadas para fazer parte do escopo do sistema.

A "regra 20-20-20"consiste em fazer uma pausa a cada 20 minutos e focar em um objeto a uma distância de 20 metros durante 20 segundos. Essa regra ajuda a aliviar a tensão dos olhos, pois a pausa somada com a mudança de foco ajuda a reduzir a tensão que os olhos exercem de forma constante ao focar apenas na tela (AMERICAN OPTOMETRIC ORGANIZATION, 2019).

Piscar de forma constante por alguns segundos, cerrando levemente as pálpebras, ajuda a aliviar a pressão dos olhos, manter a umidade e aumentar o fluxo sanguíneo dos globos oculares, (UNIVERSIDADE ESTADUAL PAULISTA, 2012).

Eye Rolling é uma técnica que consiste em fechar os olhos e em seguida girar no sentido horário e depois no sentido anti-horário. Esse exercício equivale a um alongamento para os músculos oculares e ajuda a lubrificar os olhos e aliviar a tensão, (REBUILD YOUR VISION, 2018).

## 4.3 Estafa mental (staff burnout)

Não existem exercícios simples que podem ser feitos diariamente no ambiente de trabalho para a prevenção de estafa mental (Staíf Burnout ou Síndrome de Burnout). O tratamento começa após o dignóstico de um psicólogo e um psiquiatra, que pode indicar alguma medicação para o paciente, aliada com exercícios físicos e até mesmo afastamento temporário do ambiente de trabalho. Assim, o objetivo do sistema no combate da síndrome será a apresentação do assunto, para esclarer os usuários sobre os conceitos da síndrome, os sintomas e quem são os profissionais competentes para realizar um diagnóstico. A elucidação do assunto para os usuários do sistema permite que os mesmos tenham mais conhecimento e autonomia para procurar ajuda profissional.

# 5 Desenvolvimento cross-platform

O presente capítulo apresenta a escolha da tecnologia para o desenvolvimento do aplicativo *desktop* e em seguida uma explicação mais detalhada sobre a arquitetura do *framework.*

# 5.1 Definição da tecnologia

Durante a escolha da tecnologia *(framework* e/ou linguagem) a ser usada para o desenvolvimento do aplicativo *desktop,* os seguintes critérios foram determinantes:

- O *framework* deve ser capaz de gerar aplicativos *desktop* multiplataformas (Linux, Mac OS e Windows).
- A linguagem usada deve ser Ruby, Java Script ou linguagens com sintaxe parecidas, pois são as linguagens de domínio do autor deste trabalho.
- O *framework* deve ter certa maturidade e popularidade entre os desenvolvedores, possuindo assim comunidade ativa, documentação e bibliotecas/pacotes que auxiliem na construção do aplicativo proposto neste trabalho.

A seguir, estão descritos três dos principais *frameworks* e linguagens usados para o desenvolvimento de aplicativos *desktop.*

- Haxe: trata-se de uma linguagem mais robusta que o Javascript, com a sintaxe parecida com Java,  $C_{++}$  e PHP. É uma linguagem poderosa, pois possui um compilador capaz de gerar binários compatíveis com diversas plataformas, tanto para as multiplataformas *desktop* como para as *mobile.* É possível utilizar a biblioteca HaxeUI para criar as interfaces de uma aplicação *desktop.* O Haxe possui uma documentação bem completa e madura, entretando não possui nenhuma comunidade ativa de desenvolvedores e o suporte para a linguagem é pago.
- Node Webkit JS: trata-se de um aplicativo que se baseia no *Chromium* e no *Node,* ou seja, funciona como um navegador "cru", sem praticamente nenhuma funcionalidade, no qual é possível criar as funcionalidades para o *browser* usando *HTML, CSS* e *Javascript* e assim criar o aplicativo *desktop* com as funções desejadas. Além disso, por ser construído com base no *Node,* é possível utilizar alguns pacotes do *NPM* junto ao *NW JS. O framework* foi um dos pioneiros ao permiticar a criação de aplicativos *desktop* multiplataforma usando a estrutura básica de um navegador. O

*Node Webkit* começou a ser produzido em 2012 e hoje se encontra na versão 0.41.2, com uma documentação completa e também certa popularidade no mercado. O *framework* possui uma comunidade relativamente ativa no Gitter, com pouco mais de 1700 membros, porém com poucos exemplos de sucesso de grandes empresas que usaram o *framework* em seus produtos de software.

• Electron JS: trata-se de um *framework* inspirado no NW JS que segue a mesma filosofia de fornecer a estrutura básica do *browser* e permitir a construção de funcionalidades usando *HTML. CSS* e *Javascript.* Além disso, o *Electron* também é baseado no *Node,* logo também é possível utilizar diversos pacotes do *NPM* no *framework. O Electron* começou a ser desenvolvido no final de 2013 e é um projeto de autoria do GitHub, sendo esse um dos motivos que o deixou tão popular. O *Electron* JS foi fortemente "abraçado"pelo mercado e pelos desenvolvedores, como mostram os casos de sucesso de diversos aplicativos que foram construídos usando o *framework,* entre eles: Slack, Visual Studio Code (Microsoft), Atom e WhatsApp para *desktop.* O *Electron JS* possui comunidades ativas no Facebook, Slack (uma comunidade brasileira) e também no Telegram. As comunidades ajudam na integração entre os desenvolvedores espalhados pelo mundo, proporcionando um aprendizado mais rápido do *framework,* pois através da comunidade conhecimentos como estratégias de desenvolvimento e boas práticas são disseminadas de forma mais clara e direta.

Com base nas descrições acima, foi construída uma tabela para elucidar as características que foram analisadas para a escolha da tecnologia. Na primeira coluna, temos os nomes dos *frameworks,* em seguida se são ou não multiplataforma, se a linguagem é de domínio do autor, a popularidade do *frameworks* medida de acordo com as estrelas que possui no *Github* e por último o quão ativas são suas respectivas comunidades.

|             | Frameworks Multiplataforma Domínio |     | Popularidade        | Comunidades        |
|-------------|------------------------------------|-----|---------------------|--------------------|
| Haxe        | Sim                                | Não | Baixa (3.000)       | Sim (suporte pago) |
| NW IS       | Sim                                | Sim | Alta (35.800)       | Pouco ativa        |
| Electron JS | Sim                                | Sim | Muito alta (77.200) | Muito ativa        |

Tabela <sup>3</sup> - Informações sobre as tecnologias selecionadas

Com base no que foi elucidado acima, o *Electron JS* foi a tecnologia escolhida por ser a que mais se encaixa nos requisitos de escolha para a elaboração do aplicativo proposto neste trabalho.

## 5.2 Desenvolvimento cross plataform para Desktop

Como mencionado anteriormente, o *Electron JS* é um projeto de código aberto do GitHub, um *framework* que permite o desenvolvimento de aplicativos *desktop* multiplataformas para os sitemas operacionais Linux, Windows e Mac OS.

A arquitetura do *Electron JS* funciona com base no processo principal do aplicativo (possui um e nunca mais de um processo principal), que é responsável por coordenar os processos secundários e fazer a interação com o *Node.js,* podendo assim interagir com níveis mais baixos do sistema operacional. Já os processos segundários (ou processos de renderização), quando chamados pelo processo principal, renderizam as páginas *web* utilizando a arquitetura de multiprocessos do Chromium, ou seja, por baixo dos panos, o *Electron JS* utiliza o navegador Chromium para renderizar o layout criado com *HTML, CSS* e *Javascript.* Porém, ele não possui as restrições dos navegadores tradicionais, esse é um dos motivos do sucesso do *Electron,* o *framework* funciona como um navegador "cru", que renderiza uma página usando apenas *HTML, CSS* e *Javascript* e ao mesmo tempo pode interagir com níveis mais baixos do sistema operacional da máquina, como ler uma porta USB, tudo graças a sua integração com o *Node JS.*

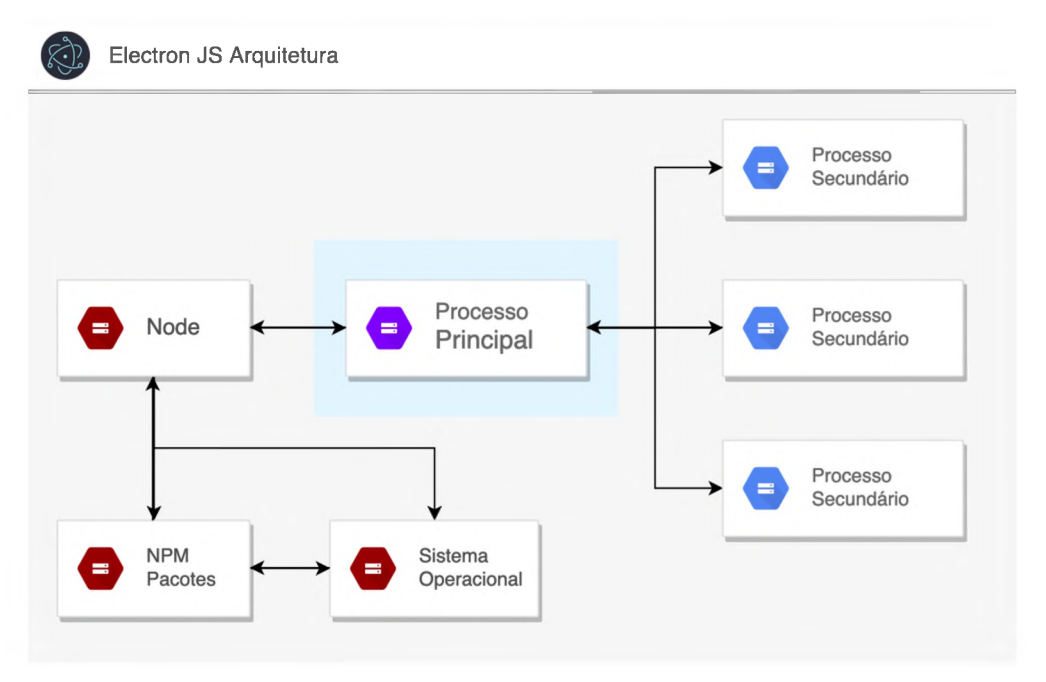

Figura <sup>30</sup> - Arquitetura do Electron JS

Fonte: Elaborada pelo autor

### 5.2.1 Processo principal (main process)

O processo principal do *Electron* é responsável pelo ciclo de vida da aplicação, iniciando e terminando a execução do *app;* uma aplicação *Electron* deve ter apenas um processo principal. O processo principal é representado por um arquivo *Javascript* e, quando a aplicação *Electron* é inicializada, o arquivo é usado como entrada do processo principal e nele estão definidos as especificações das páginas e os módulos *Node* que são usados no aplicativo.

As páginas da aplicação são instanciadas e gerenciadas pelo módulo *BrowserWindow* do *Electron,* que define o tamanho das páginas e as funções para abrir, fechar e alternar entre elas. Cada página definida pelo módulo possui seu próprio processo de renderização e, quando uma instância do *BrowserWindow* é finalizada, o seu processo de renderização também é.

Além disso, o *main process* também interage com níveis mais baixos do sistema operacional. Assim, é possível usar qualquer pacote compatível com o *Node,* os do *NPM* por exemplo, para integir com arquivos da máquina, ler e escrever em portas *USB* ou até mesmo mostrar notificações nativas do sistema. Algumas operações também são exclusivas do processo principal, como a criação de menus da aplicação e a iniciação da página para carregar arquivos salvos na máquina.

#### 5.2.2 Processo de renderização (renderer process)

O processo de renderização é responsável por exibir as páginas  $HTML$ ; ele é chamado pelo processo principal e funciona de forma isolada, ou seja, processos de renderização não interagem entre si. As operações do usuário com da interface gráfica dos processos de renderização devem ser executadas pelo processo principal e, para que isso aconteça, deve existir uma comunicação entre o *renderer process* e o *main process,* que pode ser feita através dos módulos *ipcRenderer* e *ipcMain* ou do módulo remote do próprio *Electron.* O *ipcRenderer* e o *ipcMain* permitem a transmissão de eventos entre os dois processos, similar ao que acontece no DOM do *Javascript web,* um dos processos vai disparar o evento, e o outro vai escutar o evento que foi disparado.

Já o módulo remote permite uma comunicação entre os dois sem a necessidade da criação de eventos, disponível apenas no processo de renderização. O módulo remote permite a chamada de métodos do processo principal, esses métodos retornam um objeto. O remote geralmente é utilizado para acessar módulos que só estão disponíveis no processo principal e que podem ser passados como retorno das funções chamadas pelo remote e dessa forma também ficam disponíveis no renderer process, porém com algumas restrições: nem todas as propriedados do módulo retornado ficam disponíveis e as mudanças no objeto no processo de renderização não são refletidas no mesmo objeto no processo principal.

# 6 Desenvolvimento do Aplicativo

O presente capítulo visa detalhar os requisitos do projeto, o planejamento e a excecução do desenvolvimento do aplicativo, as principais ferramentas e pacotes que foram escolhidas durante o desenvolvimento para auxiliar na construção do *software,* esclarecer como foi feita a distribuição para os diferentes sistemas operacionais e, finalmente, mostrar o resultado final do sistema.

## 6.1 Requisitos

A definição dos requisitos tem um papel fundamental no desenvolvimento de *software,* pois ao longo do processo é possível definir de forma mais clara quais são as necessidades do sistema e quais atividades devem ser executadas para que essas necessidades sejam atendidas.

Os requisitos foram definidos a partir da problemática apresentada no capítulo 1, e seguindo as etapas definidas no capítulo 2, Metodologia, ou seja, primeiro é definido um tema(s), em seguida os épicos, as *features,* as *user stories* e, finalmente, as tarefas.

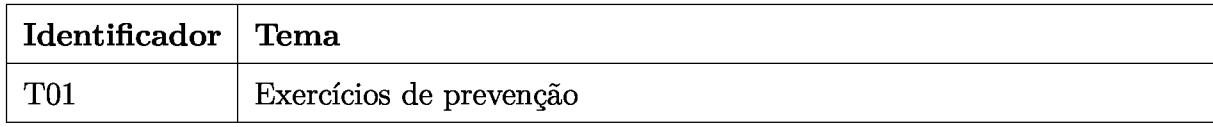

Tabela <sup>4</sup> - Requisitos - Tema

Os épicos possuem o identificador do seu respectivo tema TOO, seguido pelo identificador do próprio épico E00.

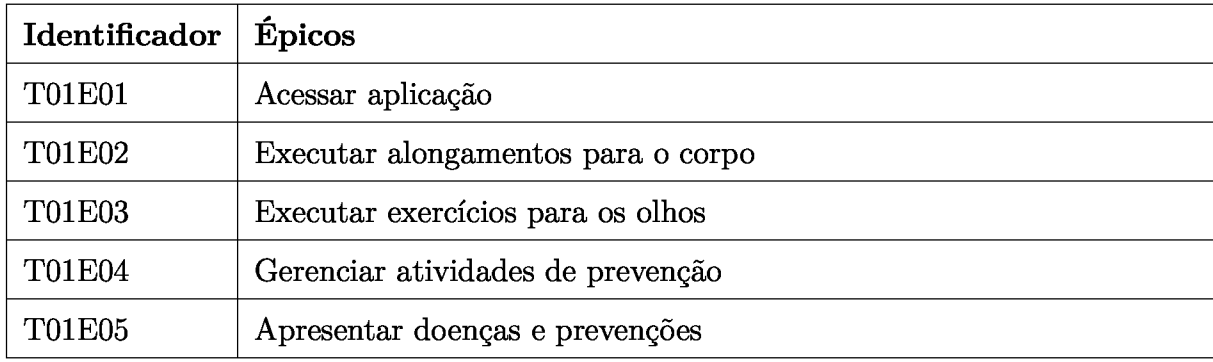

Tabela <sup>5</sup> - Requisitos - Épicos

As *features* possuem o identificador do respectivo tema e épico T00E00 seguido pelo identificador da própria *feature* F00.

| Identificador | <b>Features</b>                                                  |  |
|---------------|------------------------------------------------------------------|--|
| T01E01F01     | Criar página inicial da sistema                                  |  |
| T01E02F02     | Criar página de alongamentos                                     |  |
| T01E02F03     | Implementar os acessos para a página de alongamentos             |  |
| T01E03F04     | Criar página de exercícios para os olhos                         |  |
| T01E03F05     | Implementar os acessos para a página de exercícios para os olhos |  |
| T01E03F06     | Criar demonstração dos exercícios para os olhos                  |  |
| T01E04F07     | Criar página de configuração das atividades                      |  |
| T01E04F08     | Cadastrar exercícios de alongamentos                             |  |
| T01E05F09     | Criar página de apresentação das doenças e prevenções            |  |

Tabela <sup>6</sup> - Requisitos - Features

As *user stories* possuem o identificador do respectivo tema, do épico e da *feature* T00E00F00, seguido pelo identificador da própria *user story* USOO.

- **• T01E01F01US01 - Acessar aplicação:** Eu como usuário gostaria de acessar a aplicação.
- **• T01E01F01US02 - Iniciar atividades na página inicial:** Eu como usuário gostaria de acessar a página inicial para iniciar as atividades do sistema.
- **• T01E01F01US03 - Acessar painel principal:** Eu como usuário gostaria de acessar o painel principal da aplicação para visualizar as demais funcionalidades do sistema.
- **• T01E02F02US04 - Visualizar alongamentos:** Eu como usuário gostaria de visualizar os exercícios de alongamentos na página de alongamentos.
- **• T01E02F02US05 - Passar para o próximo alongamento automaticamente:** Eu como usuário gostaria que o sistema passasse para o próximo alongamento automaticamente.
- **• T01E02F02US06 - Passar para o próximo alongamento manualmente:** Eu como usuário gostaria de pular um único exercício de alongamento para iniciar o próximo exercício da lista.
- **• T01E02F02US07 - Pular a série inteira de alongamentos:** Eu como usuário gostaria de pular todos os exercícios de alongamentos da série atual.
- **• T01E02F03US08 - Acessar página de alongamentos:** Eu como usuário gostaria de acessar a página de alongamentos para iniciar as atividades.
- **• T01E02F03US09 - Iniciar alongamentos no horário definido:** Eu como usuário gostaria que os alongamentos iniciem automaticamente no horário definido, para realizá-los no tempo correto.
- **• T01E03F04US10 - Visualizar exercícios para os olhos:** Eu como usuário gostaria de visualizar os exercícios dos olhos em uma página.
- **• T01E03F04US11 - Passar para o próximo exercício ocular automaticamente:** Eu como usuário gostaria que o sistema passasse para o próximo exercício ocular automaticamente.
- **• T01E03F04US12 - Passar para o próximo exercício ocular manualmente:** Eu como usuário gostaria de pular um único exercício ocular para iniciar o próximo exercício da lista.
- **• T01E03F05US13 - Acessar página de exercícios dos olhos:** Eu como usuário gostaria de acessar a página de exercícios oculares para iniciar as atividades.
- **• T01E03F05US14 - Iniciar exercícios oculares no horário definido:** Eu como usuário gostaria que os exercícios oculares iniciem automaticamente no horário definido, para realizá-los no tempo correto.
- **• T01E03F06US15 - Visualizar instrução animada dos exercícios oculares:** Eu como usuário gostaria de visualizar uma instruções animada dos exercícios oculares para entender os exercícios de forma mais clara.
- **• T01E04F07US16 - Acessar página de configurações:** Eu como usuário gostaria de acessar a página de configurações para customizar as séries de exercícios.
- **• T01E04F07US17 - Alterar intervalo entre as séries:** Eu como usuário gostaria de alterar editar o intervalo entre as séries dos exercícios na página de configurações.
- **• T01E04F07US18 - Selecionar exercícios da série:** Eu como usuário gostaria de selecionar os exercícios que eu desejo fazer.
- **• T01E04F08US19 - Inserir novos exercícios:** Eu como usuário gostaria de cadastrar novos alongamentos no sistema, para usá-los na série de exercícios.
- **• T01E05F09US20 - Acessar página sobre as doenças e prevenções:** Eu como usuário gostaria de acessar a página sobre doenças e prevenções para ler e entender mais sobre o assunto.

As tarefas possuem o identificador do tema, do épico, da *feature* e da *user story* T00E00F00US00 seguido pelo identificador da própria tarefa: TFOO

- **• T01E01F01US01TF01 - Setup inicial:** Configurar o projeto com o boilerplate electron-react, adicionando os pacotes iniciais para a construção do *software:* styledcomponents e date-fns, tendo assim o acesso inicial para o aplicativo.
- **• T01E01F01US02TF02 - Criar página inicial:** Criar página inicial da aplicação, deve ser a primeira página ao acessar o aplicativo e deve conter uma mensagem de boas vindas: "Comece seu dia".
- **• T01E01F01US02TF03 - Iniciar atividades:** Adicionar um botão na página inicial para dar início as atividades do aplicativo, ao clicar no botão o usuário deve ser redirecionado para o painel da aplicação. A ação para iniciar as atividades pode ser feita apenas uma vez por dia.
- **• T01E01F01US03TF04 - Criar a página Painel Principal: O** painel principal deve aparecer logo depois que o usuário iniciar as atividades do dia, essa é a página responsável por mostrar o horário das próximas séries e também os botões para acessar outras páginas.
- **• T01E02F02US04TF05 - Criar página de alongamentos:** Criar página de alongamentos mostrando um alongamento e suas informações: título, descrição, imagem, *rounds* e o tempo total.
- **• T01E02F02US05TF06 - Adicionar temporizador na página de alongamentos:** Adicionar um temporizador na página de alongamentos, começando a partir do tempo total do alongamento e terminando em 0.
- **• T01E02F02US05TF07 - Passar o próximo alongamento automaticamente:** Adicionar um contador de *rounds* na página de alongamento, para que ao atingir o total de *rounds* do alongamento atual o aplicativo passe para o próximo exercício, atualizando os valores na tela.
- **• T01E02F02US05TF08 - Adicionar um curto intervalo entre um alongamento e outro:** Adicionar um contador de 5 segundos entre entre um alongamento e outro.
- **• T01E02F02US06TF09 - Adicionar botão para passar para o próximo alongamento:** Adicionar um botão, em formato de seta para direita, na página de alongamentos para passar para o próximo alongamento.
- **• T01E02F02US07TF10 - Adicionar um botão para abandonar a série de alongamentos atual:** Na página de alongamentos, adicionar um botão que encerre a série atual e registre quando a última série foi finalizada, usando o formato de data *timestamp.*
- **• T01E02F03US08TF11 - Adicionar botão para acessar a página de alongamentos:** Criar um botão no painel para acessar e iniciar os alongamentos imediatamente.
- **• T01E02F03US09TF12 - Função para calcular o horário do próximo alongamento:** Criar uma função que some o horário da última série com o intervalo definido entre uma série e outra, converta o resultado para o horário local usuário e inicie os alongamentos automaticamente quando o relógio marcar esse mesmo horário.
- **• T01E03F04US10TF13 - Criar página de exercícios oculares:** Criar página de exercícios oculares mostrando um exercício e suas informações: título, descrição, *rounds* e o tempo total.
- **• T01E03F04US11TF14 - Passar o próximo exercício ocular automaticamente:** Adicionar um contador de *rounds* na página de exercícios oculares, para que ao atingir o total de *rounds* do alongamento atual o aplicativo passe para o próximo exercício, atualizando os valores na tela.
- **• T01E03F04US11TF15 - Adicionar um som ao final de cada exercício ocular:** Adicionar um som simples de um sino, com duração de 3 segundos, ao final de cada exercício ocular, para avisar ao usuário que o exercício acabou.
- **• T01E03F04US12TF16 - Adicionar botão para passar para o próximo exercício ocular:** Adicionar um botão, em formato de seta para direita, na página de exercícios oculares para passar para o próximo exercício.
- **• T01E03F05US13TF17 - Adicionar botão para acessar a página de exercícios oculares:** Criar um botão no painel para acessar e iniciar os exercícios oculares imediatamente.
- **• T01E03F05US14TF18 - Função para calcular o horário do próximo exercício ocular:** Criar uma função que some o horário da última série de exercícios oculares com o intervalo definido entre uma série e outra, converta o resultado para o horário local usuário e inicie os exercícios oculares automaticamente quando o relógio marcar esse mesmo horário.
- **• T01E03F06US15TF19 - Criar animação para dos olhos se movimentando para cima e para baixo:** Usando as animações do CSS, criar uma animação que mostre dois olhos se movimentando para cima a para baixo.
- **• T01E03F06US15TF20 - Criar animação para dos olhos se movimentando para direita e para esquerda:** Usando as animações do CSS, criar uma animação que mostre dois olhos se movimentando para direita a para esquerda.
- **• T01E03F06US15TF21 - Criar animação para dos olhos girando no sentido horário:** Usando as animações do CSS, criar uma animação que mostre dois olhos girando no sentido horário.
- **• T01E04F07US16TF22 - Criar página de configurações:** No painel principal da aplicação adicionar um ícone de engrenagem que redireciona o usuário para a página de configurações, a página deve conter um botão para voltar para o painel principal, uma lista de todos os exercícios oculares (mostrando apenas o título) e uma lista de todos os alongamentos (mostrando a imagem e o título de cada).
- **• T01E04F07US17TF23 - Editar intervalo entre a série de alongamentos:** Adicionar um *input* na página de configurações para alterar o intervalo entre uma série alongamentos e outra. O *input* deve aceitar apenas números, ter valor mínimo de 60 minutos, o novo valor deve ser salvo no *localstorage* e deve atualizar o horário da próxima série.
- **• T01E04F07US17TF24 - Editar intervalo entre a série de exercícios oculares:** Adicionar um *input* na página de configurações para alterar o intervalo entre uma série exercícios oculares e outra. O *input* deve aceitar apenas números, ter valor mínimo de 20 minutos, o novo valor deve ser salvo no *localstorage* e deve atualizar o horário da próxima série.
- **• T01E04F07US18TF25 - Selecionar exercícios:** Adicionar um *select* em cada exercício da página de configurações, ao selecionar um exercício ele é incluído na lista de exercícios que deve ser executado em sua respectiva série.
- **• T01E04F08US19TF26 - Inserir formulário para cadastrar alongamentos:** Na página de configurações, adicione um formulário para cadastrar novos exercícios, o formulário deve conter os seguintes campos: título, descrição, *rounds,* tempo de cada round e imagem.
- **• T01E05F09US20TF27 - Criar página de doenças e prevenções:** No painel principal da aplicação adicionar um ícone hospital que redireciona o usuário para a página sobre doenças e prevenções, a página deve conter um botão para voltar para o painel principal.
- **• T01E05F09US20TF28 - Adicionar conteúdo sobre Burnout:** Na página de doenças e prevenções adicionar um resumo sobre Burnout e como procurar ajuda.
- **• T01E05F09US20TF29 - Adicionar conteúdo sobre Lesões Musculoesqueléticas:** Na página de doenças e prevenções adicionar um resumo sobre Lesões Musculoesqueléticas e suas prevenções.
- **• T01E05F09US20TF30 - Adicionar conteúdo sobre Síndrome da Visão do Computador:** Na página de doenças e prevenções adicionar um resumo sobre a Síndrome da Visão do Computador e suas prevenções.

#### 6.1.1 Requisitos não funcionais

Os requisitos não funcionais correspondem aos atributos e características que um *software* deve ter, entretanto, como o próprio nome já diz, eles não representam uma funcionalidade do sistema. Os requisitos não funcionais definidos abaixo não fazem parte de *user stories* e nem de tarefas, eles tem o objetivo de descrever os critérios de aceitação das funcionalidades do sistema.

- **• O sistema deve ser testado:** os testes devem ser automatizados e devem simular o usuário usando a aplicação (testes de integração).
- **• O design deve ser simples:** o *layout* das páginas da aplicação devem ser simples e objetivo, mostrando primeiramente as funcionalidades *core,* e sempre permitindo uma navegação intuitiva possibilitando que o usuário descubra como avançar e como voltar nas páginas sozinho.
- **• O sistema deve tratar os erros:** funções que exigem manipulação de dados, como soma de datas, devem sempre tratar possíveis erros, como por exemplo datas inválidas.
- **• O sistema deve ser compatível com Windows, Linux e MacOS:** Ao usar funcionalidades nativas do navegar, é necessário verificar se tais funcionalidades possuem o mesmo comportamento nos três sistemas operacionais.

# 6.2 Sprints

O *backlog* do produto é composto por todas as tarefas que foram listadas no itens anteriores. A partir delas são definidas quais são as tarefas que fazem parte do *backlog* de cada *Sprint.* A tabela abaixo mostra o *backlog* de cada *Sprint,* as datas de início e fim e o débito da *Sprint* (tarefas não concluídas).

| Sprint           | <b>Tarefas</b>      | Data Início | Data Fim   | Débito             |
|------------------|---------------------|-------------|------------|--------------------|
| $\mathbf{1}$     | T01E01F01US01TF01;  | 12/10/2020  | 17/10/2020 | Nenhum             |
|                  | T01E01F01US01TF02;  |             |            |                    |
|                  | T01E01F01US01TF03;  |             |            |                    |
| $\boldsymbol{2}$ | T01E01F01US03TF04;  | 18/10/2020  | 31/10/2020 | Nenhum             |
|                  | T01E01F01US03TF05;  |             |            |                    |
|                  | T01E02F02US05TF06;  |             |            |                    |
|                  | T01E02F02US05TF07;  |             |            |                    |
|                  | T01E03F04US10TF13;  |             |            |                    |
|                  | T01E03F04US10TF14;  |             |            |                    |
| 3                | T01E04F07US16TF22;  | 01/11/2020  | 07/11/2020 | Nenhum             |
|                  | T01E04F07US17TF23;  |             |            |                    |
|                  | T01E04F07US17TF24;  |             |            |                    |
|                  | T01E04F07US18TF25;  |             |            |                    |
| 4                | T01E03F04US11TF15;  | 08/11/2020  | 14/11/2020 | Nenhum             |
|                  | T01E03F04US12TF16;  |             |            |                    |
|                  | T01E03F05US13TF17;  |             |            |                    |
|                  | T01E03F05US14TF18;  |             |            |                    |
| 5                | T01E02F02US05TF08;  | 15/11/2020  | 21/11/2020 | Nenhum             |
|                  | T01E02F02US06TF09;  |             |            |                    |
|                  | T01E02F02US07TF10;  |             |            |                    |
|                  | T01E02F03US08TF11;  |             |            |                    |
|                  | T01E02F03US09TF12;  |             |            |                    |
| 6                | T01E03F06US15TF19;  | 22/11/2020  | 28/11/2020 | T01E04F08US19TF26; |
|                  | T01E03F06US15TF20;  |             |            | T01E05F09US20TF29; |
|                  | T01E03F06US15TF21;  |             |            | T01E05F09US20TF30: |
|                  | T01E04F08US19TF26;  |             |            |                    |
|                  | T01E05F09US20TF27;  |             |            |                    |
|                  | T01E05F09US20TF28;  |             |            |                    |
|                  | T01E05F09US20TF29;  |             |            |                    |
|                  | T01E05F09US20TF30;  |             |            |                    |
| 7                | Testes e melhorias; | 29/11/2020  | 05/12/2020 |                    |

Tabela <sup>7</sup> - Backlog das *Sprints*

É possível observar na tabela acima que na *sprint* 6, a última de atividades, 3 das 8 tarefas propostas não foram concluídas, isso aconteceu devido ao tempo de desenvolvimento que não foi o suficiente. Embora três tarefas representem 10% do total de 30 tarefas, as funcionalidades principais da aplicação (excecução dos exercícios e seleção dos exercícios de cada série) foram concluídas dentro do prazo, o que permite os usuários usarem o aplicativo a availiarem sua experiência com o mesmo, como foi proposto no tópico Coleta de Dados.

## 6.3 Ferramentas e Pacotes

Um *boilerplate* é um modelo básico de um *software* que possui algumas configurações já implementadas e testadas que ajudam no começo do desenvolvimento de projetos. O *boilerplate* escolhido para este projeto foi o *electron-react-boilerplate* que além de configurações possui uma série de pacotes que auxiliam o desenvolvedor. Entre eles é importante citar:

- *• Typescript:* Linguagem muito similar ao *Javascript* porém possui tipos, o que deixa o desenvolvimento mais seguro e livre de erros sobre variáveis indefinidas ou com tipo diferente do que o código espera.
- *• electron-builder:* Já mencionado nos capítulos anteriores é o pacote responsável por gerar os arquivos de instalação do aplicativo nos sistemas operacionais Linux, MacOS e Windows.
- *• react: Framework* usado para trabalhar com componentes e SPA *(single page applications*).
- *• styled-components:* Pacote responsável por auxiliar no estilo das páginas, deixando a integração do *CSS* com *react* mais fácil.
- *• react-test-renderer:* Pacote utilizado para construção dos testes.

## 6.3.1 Electron e React

Inicialmente a escolha do uso dos dois *frameworks* em conjunto pode parecer confusa pois o *react* é uma ferramenta voltada para a construção de páginas *web* e o *electron* para a construções de aplicações *desktop.* Entretanto, como foi mencionado nos capítulos anteriores, o *electron* na verdade funciona como uma "navegador cru", ou seja, aplicações com *electron* possuem parte de sua interface e arquitetura muito parecidos com as aplicações *web,* exceto pela comunicação e navegação entre páginas diferentes, que exige o uso das funções do *framework* para que dois processos secundários se comuniquem entre si.

Como o *react* é um *framework* que pode ser usado como uma aplicação de uma única página (SPA, *single page application* em inglês) ao executá-lo junto com o *electron* é possível renderizar diferentes páginas dentro de um único processo secundário, dessa forma a comunicação entre duas páginas é muito mais fácil, pois todas estão presentes no mesmo processo secundário, ou seja, podem fornecer e usar dados do processo principal de forma direta.

### 6.3.2 Armazenamento de dados

A aplicação deve armazenar as configurações definidas pelo usuário e persistir esses dados de forma local, não é necessário salvar nenhum dado na nuvem, pois na proposta atual do sistema não existem dados sensíveis ou que podem ser compartilhados com outros usuários ou outros sistemas. A tabela abaixo mostra os dados que devem ser salvos:

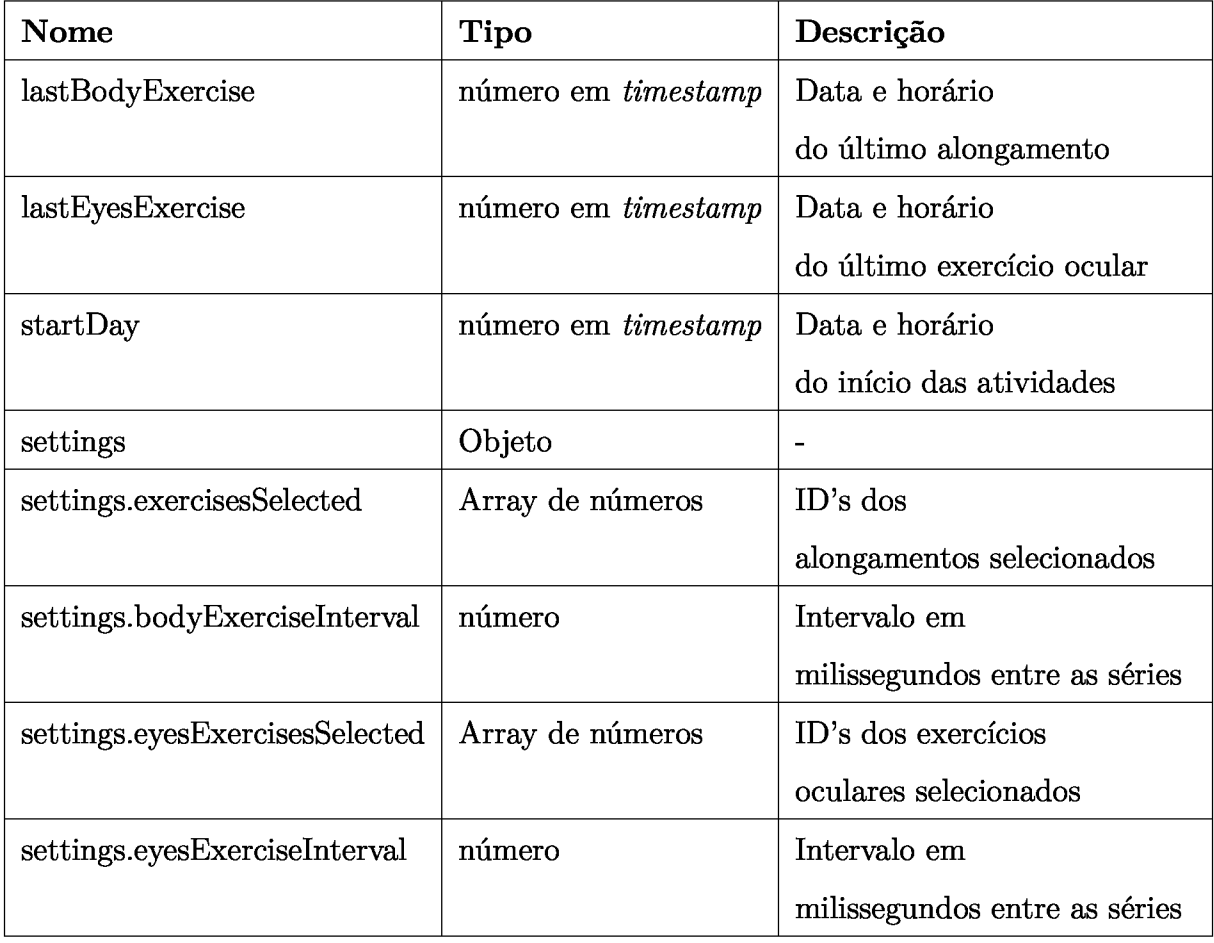

informações que são alteradas pelo usuário e/ou pelo sistema:

Tabela <sup>8</sup> - Informações de configurações do usuário

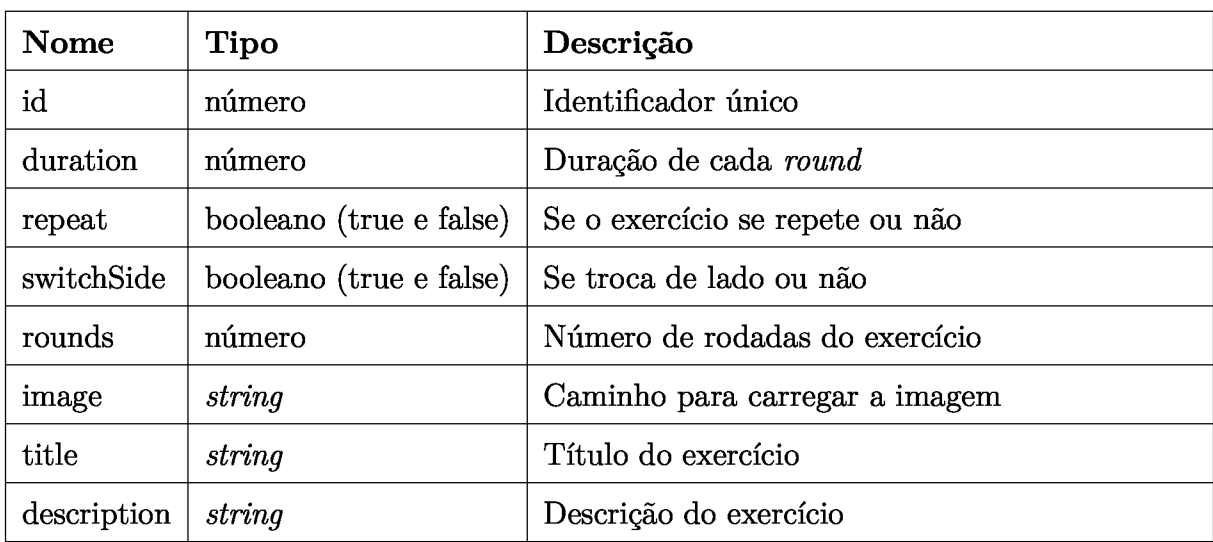

Informação salva de cada exercício de alongamento (não podem ser alteradas):

Tabela <sup>9</sup> - Exercício de alongamento

Informação salva de cada exercício ocular (não podem ser alteradas):

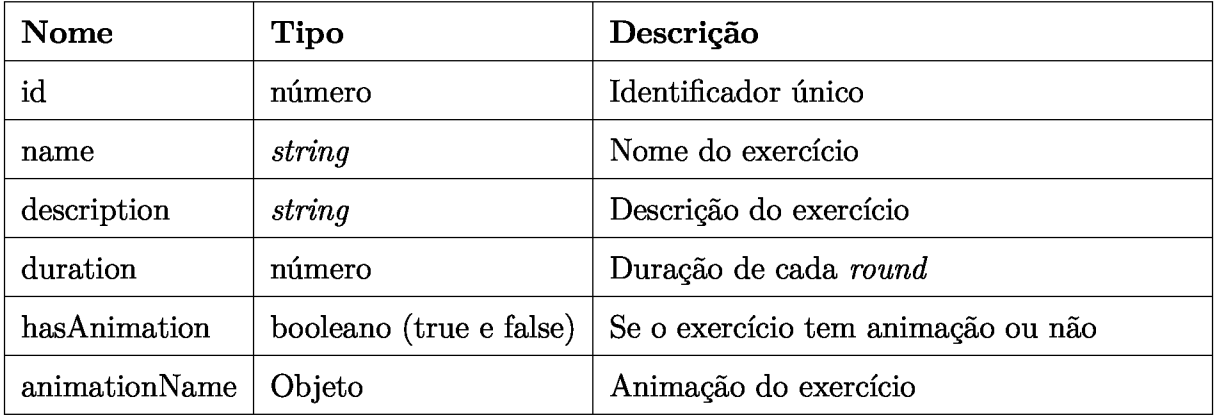

Tabela <sup>10</sup> - Exercício oculares

A quantidade de informações salvas não é muito extensa, por essa motivo um banco de dados robusto, como um relacionai ou um não relacionai não foi necessária. Para salvar as informações dos exercícios foi escolhido arquivos *.json,* que fazem parte da própria aplicação, pois os exercícios não mudam. E para as configurações do usuário foi escolhido o *localstorage,* que nada mais é do que o armazenamento nativo do browser, com limite de 5MB.

## 6.4 Distribuição do aplicativo

Como anteriormente, um dos requisitos que deve ser cumprido pelo *framework* é a possibilidade de exportar o aplicativo final para os sistemas operacionais Linux, Windows e MacOS.

A distribuição do aplicativo deve ser feita para os três sistemas operacionais, entretanto não para todas as variações de cada um dos sistemas; o foco será exportar o aplicativo para os instaladores mais populares de cada um dos sistemas operacionais. Como o *electron-builder* permite escolher os tipos de arquivos gerados após a exportação do aplicativo, a seção a seguir explica a extensão usada para cada sistema.

Nos sistemas operacionais MacOS, os arquivos *.dmg* (abreviação para *disk image,* imagem de disco em português) são *containers* comprimidos que armazenam um aplicativo. A instalação desse tipo de aplicativo é bem simples, já que o MacOS possui uma interface de "arrastar e soltar", na qual basta arrastar o aplicativo descomprimido do arquivo *.dmg* e soltá-lo na pasta de aplicativos que aparece ao lado, conforme indicado na imagem abaixo.

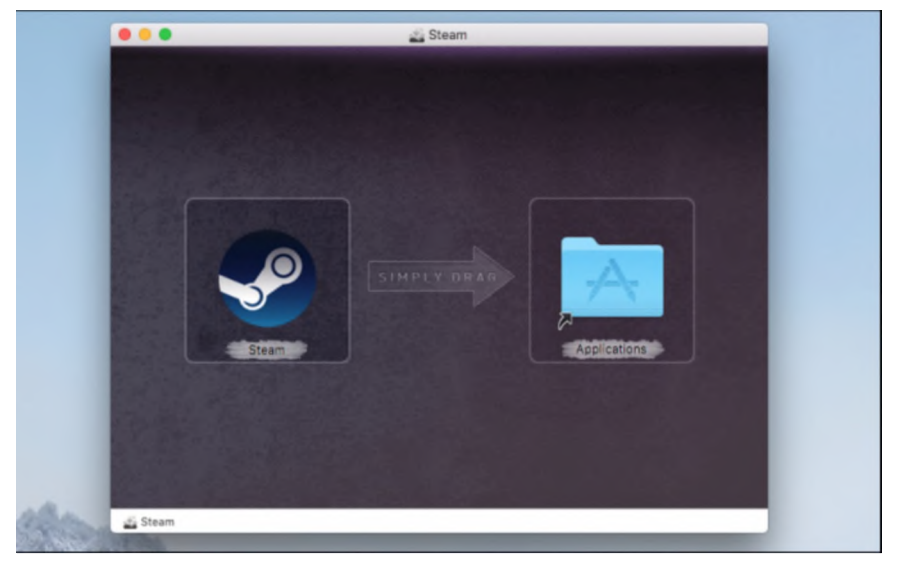

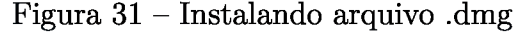

Fonte: (HOW TO GEEK, 2018)

Já no Windows, o arquivo de instalação *.exe* é aceito tanto para versões mais antigas, Windows 7 por exemplo, como para as versões novas (Windows 10), fazendo com que os executáveis tenham um excelente alcance entre os usuários do sistema.

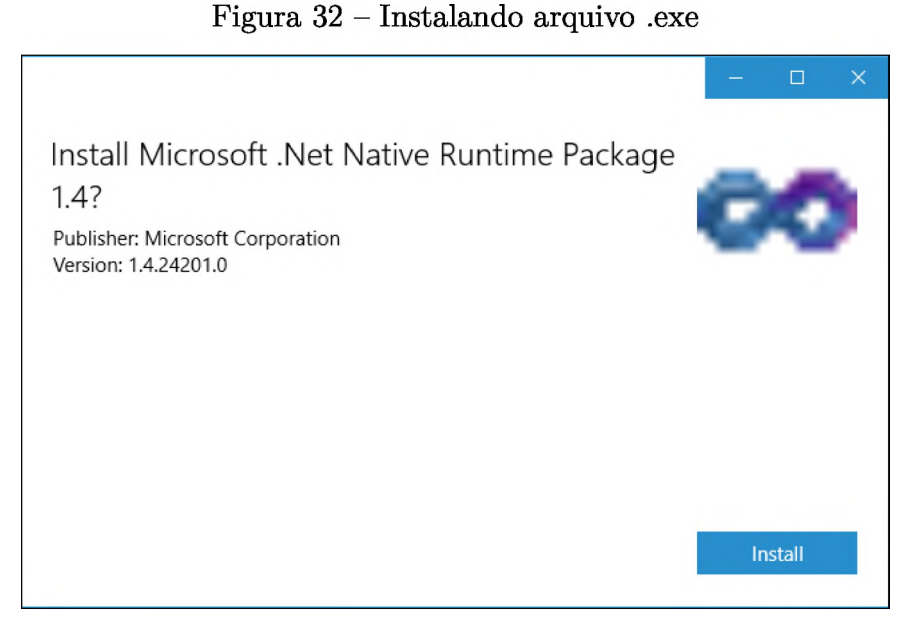

Fonte: (HOW TO GEEK, 2017)

Nos sistemas operacionais Linux, a extensão *.deb* representa um pacote ou biblioteca comprimido que pode ser instalado no sistema operacional Linux Debian ou em suas variações, como o Kali Linux e, o mais popular entre os Linux, o Ubuntu. Existem algumas formas de instalar o pacotes *.deb,* tanto pela linha de comando, como também através de instaladores gráficos fornecidos pelos sistemas.

sudo dpkg -i aplicativo.deb

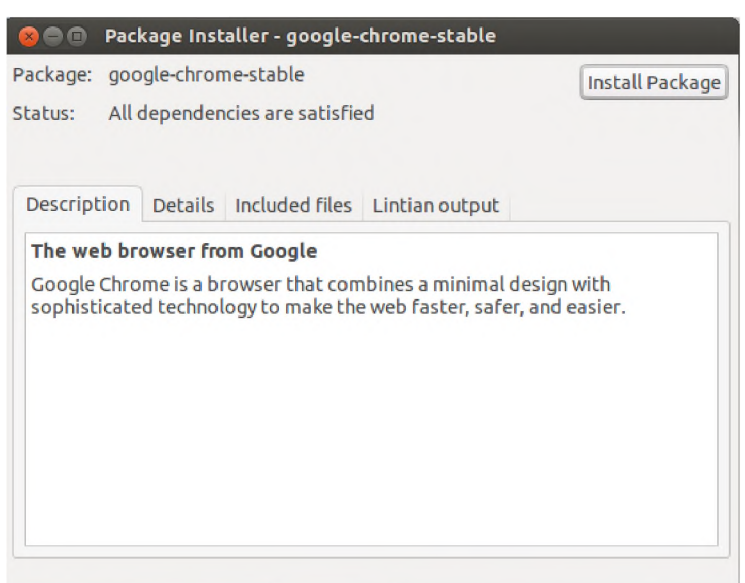

Figura <sup>33</sup> - Instalando arquivo .deb

Fonte: (STACKOVERFLOW, 2011)

#### 6.4.0.1 Testes

Os testes foram pensados na visão do usuário, assim foram realizados testes de integração com o pacote *react-test-renderer,* que compila o projeto e acessa os mesmos arquivos que o usuário pode ver, porém sem renderizar o aplicativo, dessa forma é possível fazer testes que procuram e navegam pela aplicação de forma rápida e com menos processamento. Ao longo do desenvolvimento foram feitos testes que acessam todas as telas que o usuário consegue acessar, e também simulando todas as ações do usuário, como editar as séries de exercícios nas configurações do aplicativo.

As imagens do resultado final da aplicação estão apresentadas abaixo:

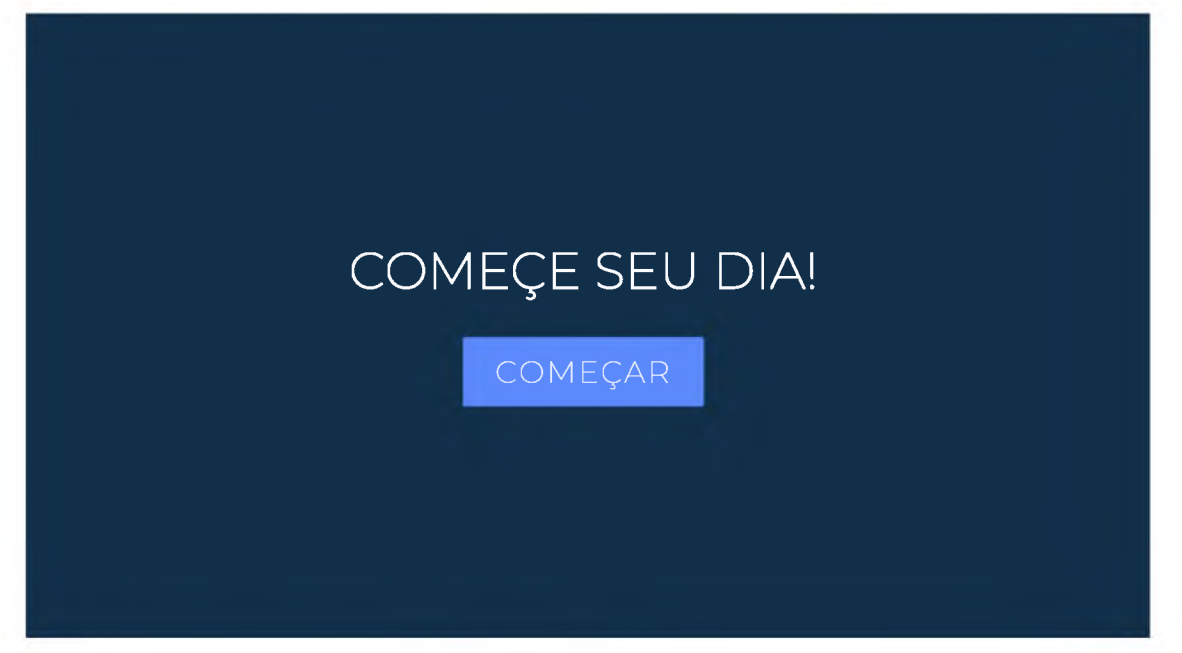

Figura <sup>34</sup> - Tela Inicial

Fonte: Elaborada pelo autor

Figura <sup>35</sup> - Tela Painel

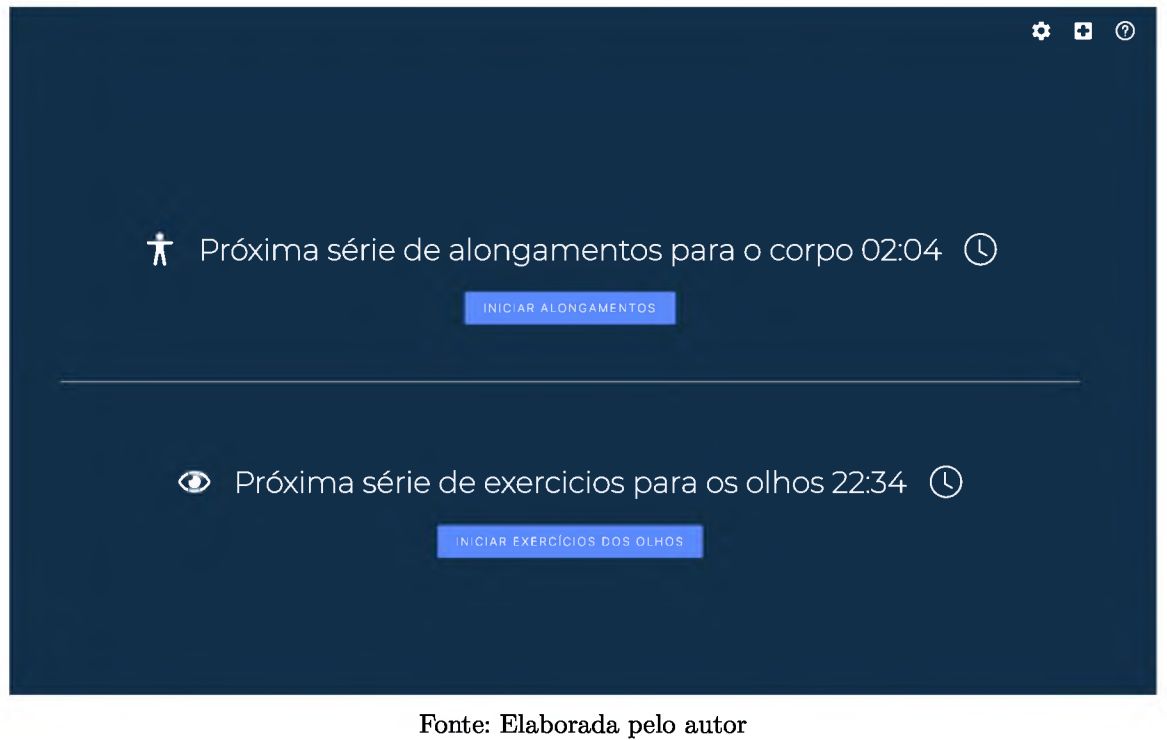

Figura 36 – Tela de configurações

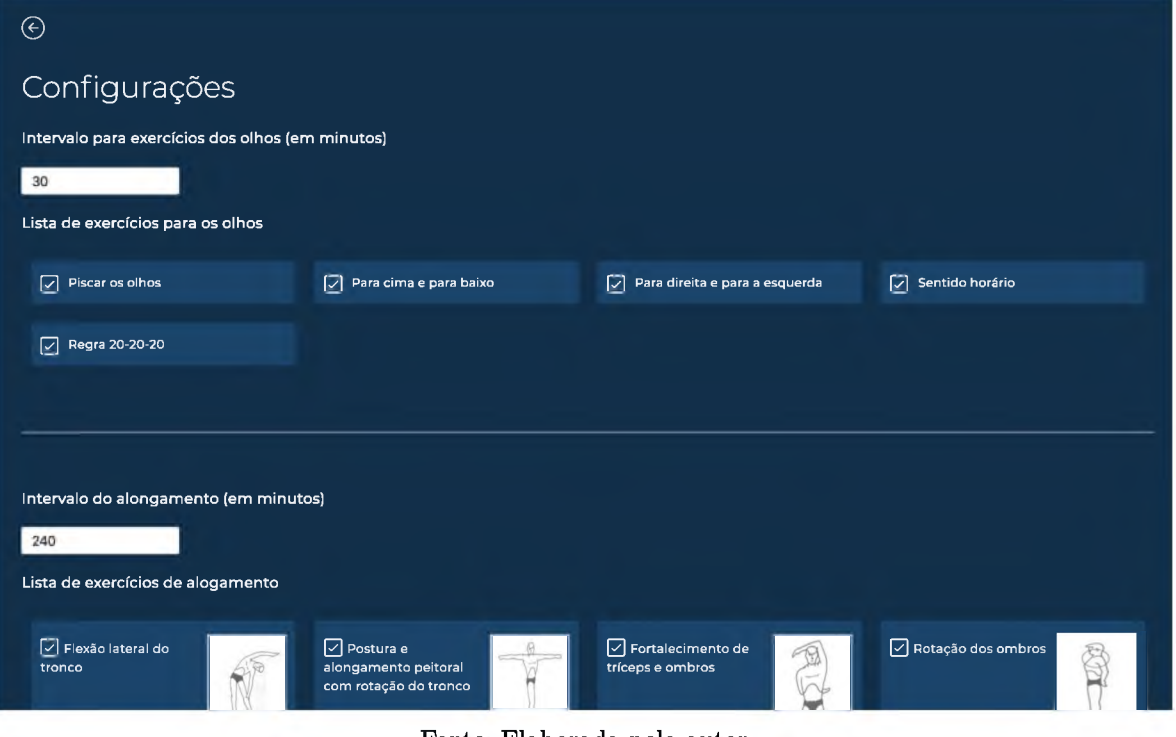

Fonte: Elaborada pelo autor

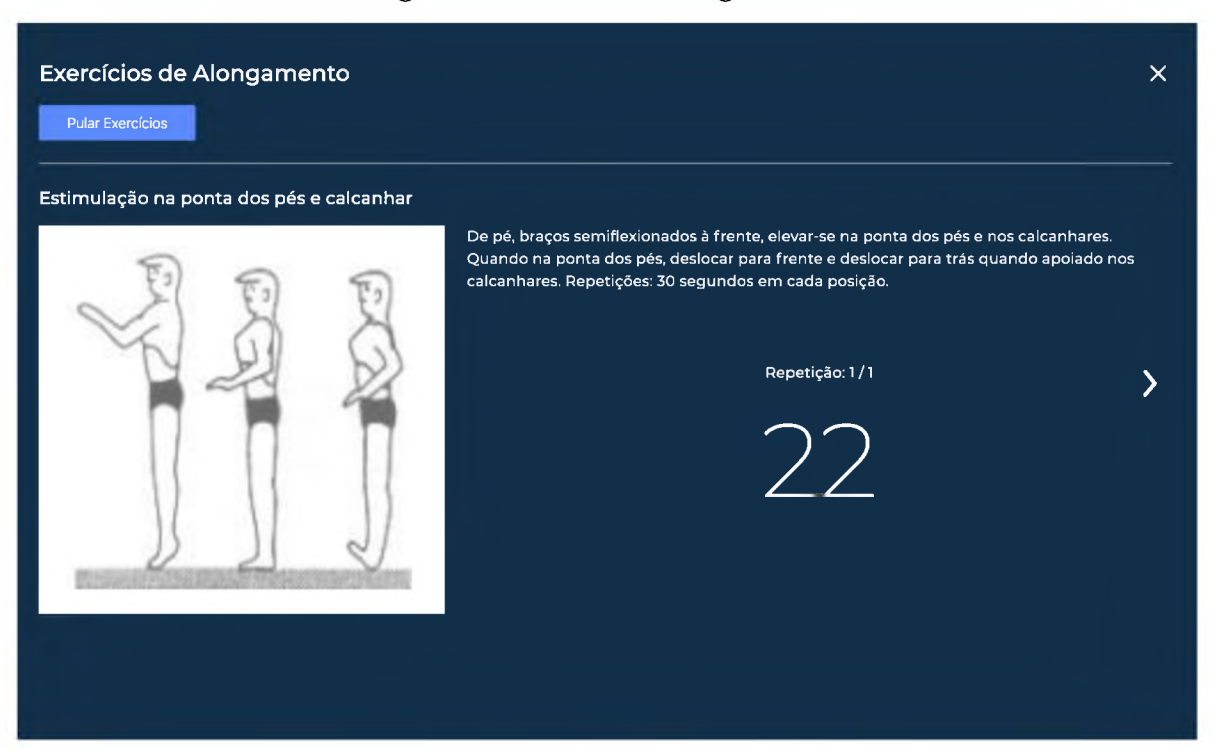

Figura <sup>37</sup> - Tela dos alongamentos

Fonte: Elaborada pelo autor

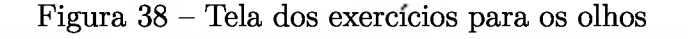

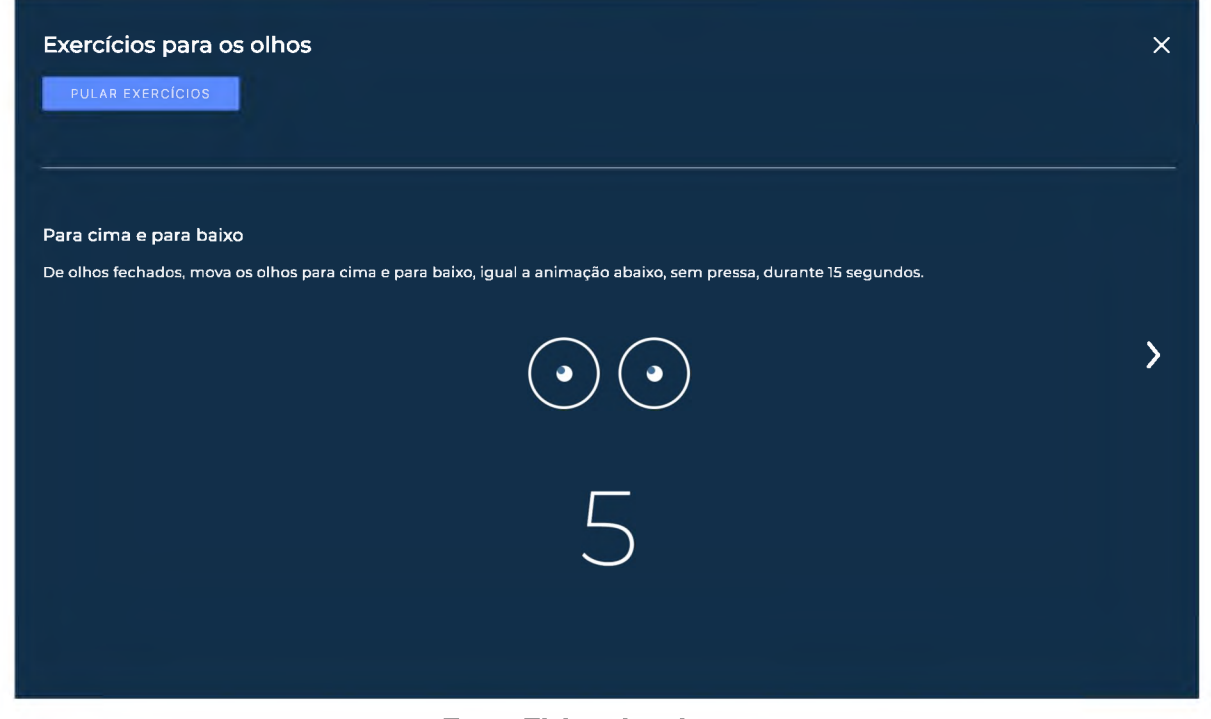

Fonte: Elaborada pelo autor

Figura <sup>39</sup> - Tela sobre Burnout

#### Estafa Mental

 $\odot$ 

Estafa mental, ou Síndrome de Burnout, é causada devido ao acúmulo de prolongados níveis de estresse no trabalho, resultando no desgaste emocional do trabalhador, que começa <sup>a</sup> se distanciar de suas relações pessoais e sentir menos realização pessoal, que por fim pode resultar em isolamento, depressão, fadiga física e emocional constantes, ansiedade e aumento do consumo de álcool, cigarro ou de outras substâncias químicas.

Veia o relatório do SUS sobre saúde mental no Brasil.

Entenda mais sobre a Síndrome de Burnout no Portal dos Psicólogos.

Fonte: Elaborada pelo autor

#### Figura <sup>40</sup> - Tela sobre <sup>o</sup> aplicativo

#### $\odot$

### Sobre o aplicativo

ExerciseMe é um aplicativo desktop multiplataforma disponível para Linux (.deb), Windows (.exe) e para MacOS (.dmg). Consiste em mostrar exercícios para o usuário ao longo do dia com o objetivo de evitar lesões físicas e psicológicas. Todos os elementos (ícones, sons, imagens e fontes de texto) usados no aplicativo possuem licença livre para uso educacional, comercial e não comercial.

Fonte: Elaborada pelo autor

# 7 Resultados

O presente capítulo descreve o resultado final do *software* desenvolvido e os resultados da amostra de conveniência, na qual alguns voluntários usaram a aplicação durante uma semana e relataram a experiência com o sistema respondendo um questionário.

## 7.1 Resultado Final do Aplicativo *Desktop*

O processo de elaboração, planejamento e construção do *software* apresentado neste documento resultou em um sistema, embora não concluído por completo (90% das tarefas concluídas), sólido, usável e que atende a proposta inicial do planejamento. Além disso, a combinação de *frameworks* e pacotes usados no desenvolvimento mostra que o desenvolvimento de aplicações *desktop* pode ser bem parecido com o desenvolvimento *web,* reduzindo a curva de aprendizado de desenvolvedores que já são familiarizados com o universo do desenvolvimento em navegadores

# 7.2 Resultado da Amostra por Conveniência

Com o objetivo de tentar entender se a proposta do aplicativo *desktop* (executar exercícios de prevenção para evitar doenças/reduzir sintomas) foi perceptível pelos usuários, foi elaborada uma amostra por conveniência na qual trinta voluntários se disponibilizaram para usar o sistema durante uma semana (do dia 07/12/2020 ao dia 11/12/2020) e em seguida responder um questionário sobre a experiência com o aplicativo. Entre os voluntários temos: familiares do autor, amigos, colegas de trabalho do autor e dos familiares.

Infelizmente, ao final do processo apenas 14 dos voluntários responderam o questionário. Apesar do número não muito próximo do esperado (esperava-se os 30 voluntários) os resultados abaixo mostram que alguns dos objetivos do sistema foram alcançados com sucesso.

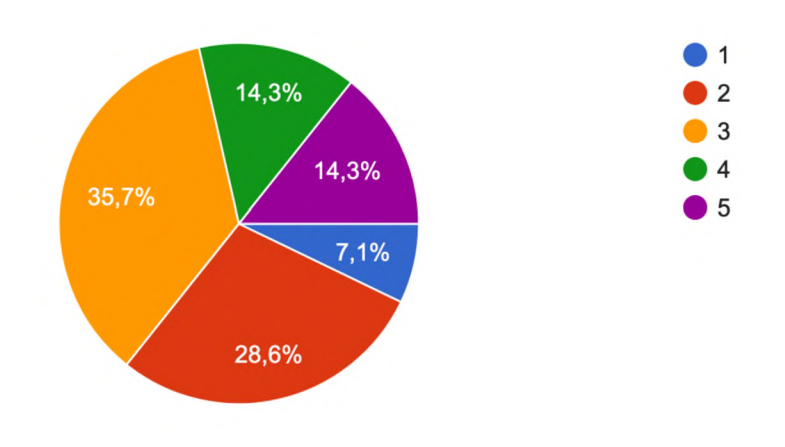

Figura <sup>41</sup> - Pergunta <sup>1</sup>

Pergunta <sup>1</sup> - Durante quantos dias você usou o aplicativo?

Fonte: Elaborada pelo autor

Sobre os exercícios para os olhos.

Pergunta 2 - Você sentiu algum benefício depois de realizar os exercícios?

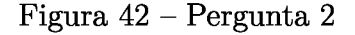

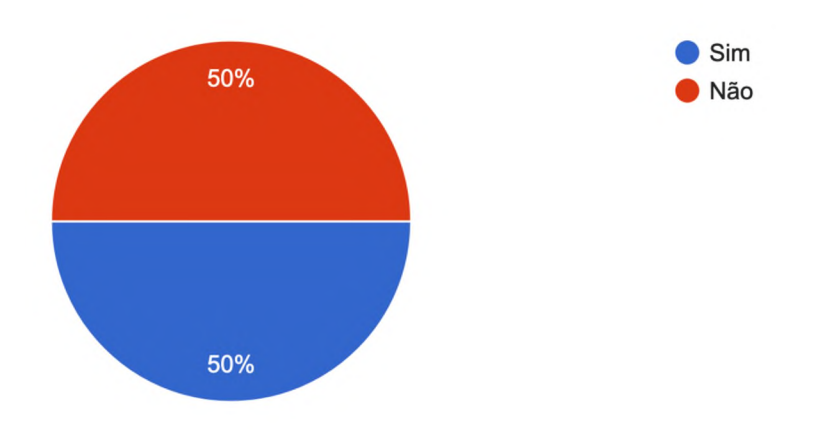

Fonte: Elaborada pelo autor

Pergunta 3 - Se sim, quais?

- "Senti os olhos menos cansados ao fim do dia."
- "Menos cansaço na visão."
- "Relaxamento, maior concentração, descanso da vista."
- "Alívio nas musculatura do olho."
- "Mais relaxamento e desvio da tensão."

• "Meus olhos não ficaram irritados e vermelhos como geralmente ficam quando passo o dia inteiro no computador."

Pergunta 4 - Algo te incomodou durante os exercícios dos olhos?

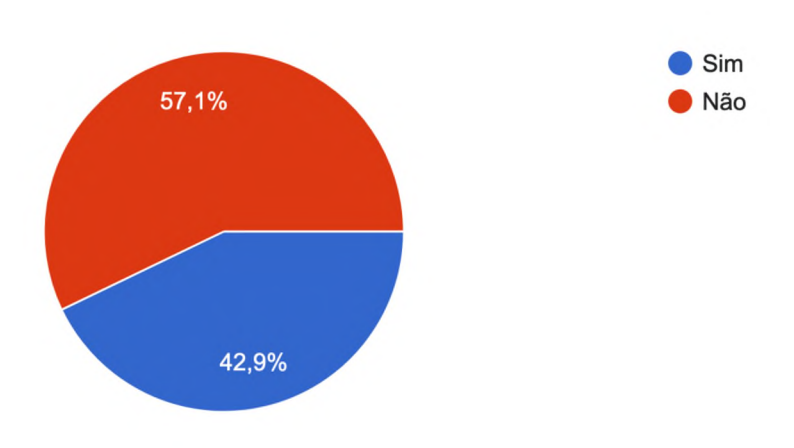

Figura <sup>43</sup> - Pergunta <sup>4</sup>

Fonte: Elaborada pelo autor

Pergunta 5 - Se sim, o que?

- "Os exercícios mudavam muito rápido e em alguns demorei um pouco mais para entender como era pra ser feito. Um deles é inviável para fazer dentro de um ambiente fechado."
- "O tempo começa a correr antes de terminar de ler as instruções para realizar o exerçício. Isso prejudica o resultado final. Além disso, achei pouco que o tempo para cada etapa do exercício. Minha sugestão é que passe para 20 segundos ou 25 segundos.São exercícios importantes que devem ser feitos com menos pressa."
- "Achei um pouco difícil realizar os exercícios de olhos fechados."
- "Ter que fazer de olhos fechados, achei muito difícil porque nunca tinha tentado."
- "Um pouco de agonia ao fazer os exercícios."

Sobre os alongamentos para o corpo.

Pergunta 6 - Você sentiu algum benefício depois de realizar os alongamentos?

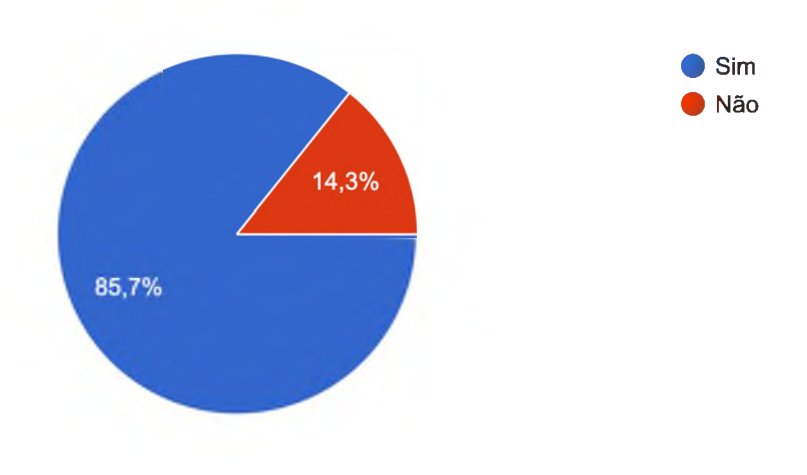

Figura <sup>44</sup> - Pergunta <sup>6</sup>

Fonte: Elaborada pelo autor

Pergunta 7 - Se sim, quais?

- "Movimentar o corpo quebra a inércia, restaura a energia e aumenta a disposição. Alem disso, dissolve a tensão de diversas áreas."
- "Fiquei mais relaxado"
- "A dor nas costas passou e eu me senti mais relaxada."
- "musculos mais dispostos"
- "Alívio das dores"
- "Flexibilidade, relaxamento."
- "Um pouco mais de energia"
- "Menos dores ao final da dia"
- "Redução nas dores nas costas"
- "Acabaram as dores no corpo principalmente posterior da perna"
- "Soltura do corpo e alivio da tensão"
- "Melhora de foco e disposição, tanto mental quanto física."

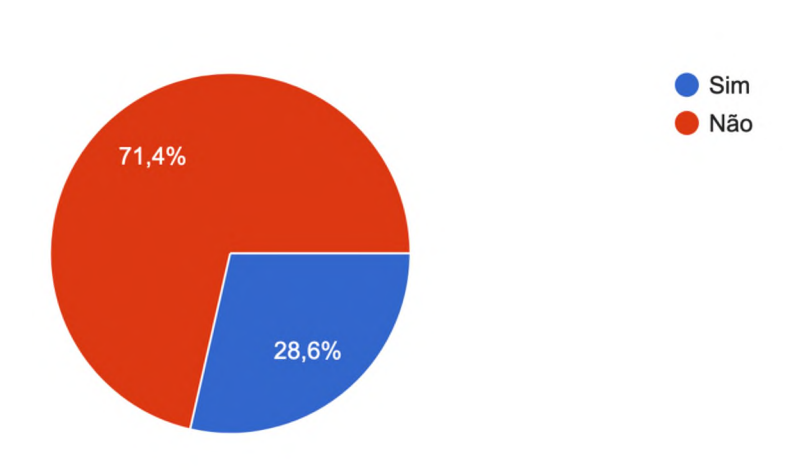

Pergunta 8 - Algo te incomodou ao realizar os alongamentos do corpo?

Figura <sup>45</sup> - Pergunta <sup>8</sup>

Fonte: Elaborada pelo autor

Pergunta 9 - Se sim, o que?

- "São muitos exercícios para serem feitos de uma vez só. Sugiro dividir em duas sequências. A pessoa deverá escolher qual etapa vai fazer em determinado dia e horário."
- "Tempo, encontrei ser uma bateria muito grande de exercícios por vez, poderia ser dividida ao longo do tempo"
- "Achei a sequência demorada"
- "Alguns alongamentos eram difíceis de se realizar no meu espaço de trabalho."

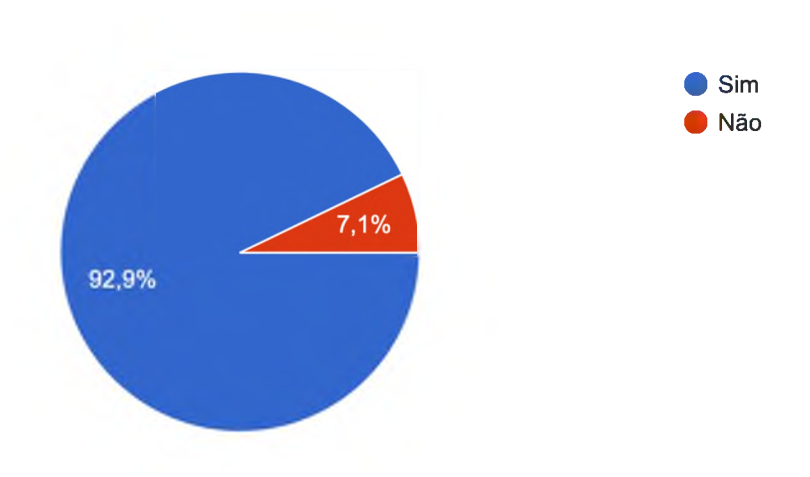

Pergunta 10 - Você usaria o aplicativo mais vezes?

Figura <sup>46</sup> - Pergunta <sup>10</sup>

Fonte: Elaborada pelo autor

### 7.2.1 Análise dos resultados

Entre as perguntas gerais é possível notar que a maioria dos voluntários usou o aplicativo durante três dias ou mais e que 92,9% (13/14) dos participantes usaria o sistema mais vezes.

Entre os resultados sobre os exercícios para os olhos foi possível observar que metade dos participantes não sentiram nenhum benefício, entretanto, entre os benefícios relatados foi possível notar exemplos de acordo com o esperado, como: "Menos cansaço na visão"e "Alívio na musculatura do olho". Entre os incômodos sentidos durante a realização dos exercícios alguns participantes relataram apenas a dificuldade de acompanhar e executar os exercícios, mostrando que o sistema não apresentou a série de exercícios da melhor maneira possível para todos os usuários.

Os alongamentos para o corpo demonstraram resultados mais próximos do esperado, 12 dos 14 participantes (85,7%), sentiram algum benefício após realizar os alongamentos. Entre os benefícios relados, alguns eram de acordo com o esperado, como: "A dor nas costas passou e eu me senti mais relaxada"e "Menos dores ao final da dia". Entre os incômodos relatados pelos voluntários é possível notar uma insatisfação com a demora dos exercícios e também com a execução dos mesmos, mostrando que o aplicativo poderia ter apresentado de uma forma mais intuitiva as configurações para adicionar ou remover exercícios da série.

# 8 Considerações Finais

## 8.1 Sobre o trabalho

Ao final da construção tanto do sistema como deste documento, é possível notar que a combinação de um tema fora do contexto da engenharia de *software* com a própria engenharia de *software* é desafiador. A busca por conteúdos, definição dos requisitos planejamento e excecução do desenvolvimento e coleta de dados sobre experiência dos usuários mostram que construir um *software* para resolver problemas do dia a dia não é trivial. O aplicativo *desktop* entregue ao final deste trabalho atende a proposta inicial mas ao mesmo tempo deixa espaço para melhorias e implementação de novas funcionalidades no futuro.

## 8.2 Planos Futuros

Após o *feedback* pontual dos usuários, apresentado no capítulo de resultados, é possível notar que o sistema poderia apresentar os exercícios de forma mais clara e deveria ter mais configurações permitindo os usuários customizarem mais as séries disponíveis.

Entre os planos futuros para o aplicativo é possível citar as tarefas que não foram concluídas dentro do prazo e algumas idéias que surgiram ao final do desenvolvimento e também não foram implementadas devido ao tempo disponível, como:

- Adicionar tradução para outros idiomas, inglês e espanhol por exemplo. Esssa seria uma atividade simples pois o aplicativo inteiro foi construído já usando uma biblioteca que permite a tradução dos textos.
- Adicionar mais séries de alongamentos para que o usuário possa escolher a favorita.
- Solicitar séries exclusivas para profissionais de educação física, dessa forma seria possível adicionar instruções com imagens animadas ou vídeos.
## Referências

AMERICAN OPTOMETRIC ORGANIZATION. *Eye protecting - Computer Vision Syndrome.* 2019. Disponível em: <https://www.aoa.org/patients-and-public/ caring-for-your-vision/protecting-your-vision/computer-vision-syndrome?sso=y>. Acesso em: 30 jan. 2020. Citado na página 43.

ANDERSON, D. J.; CARMICHAEL, A. *Essential Kanban Condensed.* Seattle, WA USA: Lean Kanban, 2016. 87 p. (Série do livro, 1). Bibliografia: p. 67-73. ISBN 978-0-9845214-2-5. Citado na página 21.

ARAÚJO, D. S. M. S. de; ARAÚJO, C. G. S. de. Aptidão física, saúde e qualidade devida relacionada à saúde em adultos. São Paulo, Brasil, p. 200, 2000. Disponível em: <http://www.scielo.br/pdf/rbme/v6n5/v6n5a05.pdf>. Acesso em: <sup>23</sup> dez. 2020. Citado na página 26.

BRANCO, A. Guia oficial para o empresArio. como contratar programas de ginástica laborai com segurança, legalidade e resultados. Parana - Brasil, p. 18, 22, 2014. Disponível em: <http://www.abgl.org.br/v13/resolucoes\_gl\_pdf/guia\_GL\_CREF9PR.pdf>. Acesso em: 08 dez. 2019. Citado na página 25.

CHANã, V. Ginastica laborai e as contribuicoes para a saude dos trabalhadores. Foz do Iguaçu, Parana - Brasil, p. 17, 18, 2013. Disponível em: <https://acervodigital. ufpr.br/bitstream/handle/1884/49736/R%20-%20E%20-%20ADRIANA%20VIEIRA% 20CHANA.pdf>. Acesso em: 18 nov. 2019. Citado na página 25.

COELHO, C. de F.; BURINI, R. C. Atividade física para prevenção etratamento das doenças crônicas nãotransmissíveis e da incapacidade funcional. Campinas, Brasil, p. 946, 2009. Disponível em:  $\langle \text{https://www.scielo.br/pdf/rn/v22n6/v22n6a15.pdf}\rangle$ . Acesso em: 23 dez. 2020. Citado na página 26.

CORRêA, I.; ARAÚJO, C.; MEDINA, A. Tutorial git. Santa Maria - Rio Grande do Sul, Brasil, p. 2-3, 2016. Disponível em: <http://coral.ufsm.br/pet-si/wp-content/uploads/ 2017/02/Consult%C3%B3rio-de-Software-Git.pdf>. Acesso em: 7 jun. 2019. Citado na página 20.

CâNDITO, J.; SOUZE, L. Síndrome de burnout: As novas formas de trabalho que adoecem. Parana - Brasil, p. 4, 2016. Disponível em: <https://www.psicologia.pt/ artigos/textos/A1054.pdf>. Acesso em: 28 dez. 2019. Citado na página 28.

DAMASCO, M. *Os Desafios da Escola Pública Paranaensena Perspectiva do Professor.* Curitiba, Brasil: Secretaria de Educação, 2014. 40 p. (2 edição, 2). Bibliografia: p. 33. ISBN 978-85-8015-079-7. Citado 12 vezes nas páginas 31, 32, 33, 34, 35, 36, 37, 38, 39, 40, 41 e 42.

ESCANDE, J. *Saúde Brasil 2018.* Brasília, Brasil: Ministério da Saúde, 2019. 357 p. (1 edição, 1). Bibliografia: p. 412-413. ISBN 978-85-334-2701-3. Citado na página 25.

ESCOLA NACIONAL DE INSPEçãO DO TRABALHO. *NR 17 - Ergonomia.* 2018. 2-3 p. Disponível em: <https://enit.trabalho.gov.br/portal/images/Arquivos\_SST/ SST\_NR/NR-17.pdf>. Acesso em: 05 nov. 2019. Citado na página 24.

ESCóSSIA, L.; PAULON, S. *Cadernos HumanizaSUS, Volume 5 Saúde Mental.* Brasília, Brasil: Ministério da Saúde, 2015. 134 p. (1 edição, 1). Bibliografia: p. 531-532. ISBN 978-85-334-2223-0. Citado na página 28.

ESET. *ESET Pesquisas.* 2018. Disponível em: <https://www.eset.com/ br/sobre/imprensa/comunicados-de-imprensa/comunicados-de-imprensa/ eset-revela-que-53-dos-usuários-passam-mais-de-6-horas-por-dia-conectados-a-internet/ >. Acesso em: 4 jan. 2020. Citado na página 14.

FILDOLL. *FilDoll arquivos de exercícios para download.* 2014. Disponível em: <https://www.fildoll.com.br/conteudo-downloads/108>. Acesso em: 20 dez. 2019. Citado 12 vezes nas páginas 31, 32, 33, 34, 35, 36, 37, 38, 39, 40, 41 e 42.

FRAGA, B. S.; BARBOSA, M. W. A engenharia de requisitos nos métodos ágeis: uma revisão sistemática da literatura. Minas Gerais, Brasil, p. 1-7, 2017. Acesso em: 23 dez. 2020. Citado na página 22.

GENTIL, R. M. et al. Síndrome da visão do computador. São Paulo, Brasil, p. 64-66, 2011. Disponível em: <http://arquivos.cruzeirodosuleducacional.edu.br/principal/new/ revista scienceinhealth/04 jan abr  $2011/\text{science}$  01 64 6  $2011 \text{.pdf}$ . Acesso em: 5 jun. 2019. Citado 2 vezes nas páginas 15 e 27.

GOMITE, A. Ginástica laborai. Lins, São Paulo, p. 13, 2008. Disponível em: <http://www.unisalesiano.edu.br/biblioteca/monografias/44399.pdf>. Acesso em: <sup>12</sup> nov. 2019. Citado na página 24.

HOW TO GEEK. *How to Install .Appx or .AppxBundle Software on Windows 10.* 2017. Disponível em: <https://www.howtogeek.com/285410/how-to-install-.appx-or-. appxbundle-software-on-windows-10>. Acesso em: 10 fev. 2020. Citado na página 60.

HOW TO GEEK. *What is <sup>a</sup> DMG File (And How Do I Use One)?* 2018. Disponível em: <https://www.howtogeek.com/362166/what-is-a-dmg-file-and-how-do-i-use-one>. Acesso em: 10 fev. 2020. Citado na página 59.

LAYTON, M. C.; OSTERMILLER, S. J. *Agile Project Management For Dummies.* Seattle, WA USA: John Wiley Sons, Inc, 2017. 112 p. (1, 1). Bibliografia: p. 00-00. ISBN 978-1-119-40569-6. Citado na página 22.

MINISTéRIO DA SAUDE. *Síndrome de Burnout: o que é, quais as causas, sintomas e como tratar.* 2019. Disponível em: <https://saude.gov.br/saude-de-a-z/saude-mental/ síndrome-de-burnout>. Acesso em: <sup>28</sup> dez. 2019. Citado na página 28.

MOTA, C.; DOSEA, G.; NUNES, P. Avaliação da presença da síndrome de burnout em agentes comunitários de saúde no município de aracaju, sergipe, brasil. Sergipe - Brasil, p. 1, 2, 2013. Disponível em:  $\langle \text{https://www.scielosp.org/pdf/csc}/2014.v19n12/\rangle$ 4719-4726/pt>. Acesso em: 28 dez. 2019. Citado na página 28.

PEREIRA, C. S. C. Lesões músculo-esqueléticas: perspectivas da saúde ocupacional e da paleopatologia. Universidade de Coimbra, Portugal, p. 28-29, 2000. Disponível em: <https://estudogeral.sib.uc.pt/bitstream/10316/20123/l/Carmen%20Pereira%20-% 20FMUC%20Mestrado%20Saude%200cupacional%202011.pdf>. Acesso em: 5 jun. 2019. Citado na página 18.

PWC. *PWC pesquisas.* 2017. Disponível em: <https://www.pwc.com.br/pt/ sala-de-imprensa/noticias/pwc-mercado-global-midia-entretenimento-movimentar-17. html>. Acesso em: 6 jan. 2020. Citado na página 14.

REBUILD YOUR VISION. *6 Refreshing Eye Exercises for Tired Computer Users.* 2018. Disponível em: <https://www.rebuildyourvision.com/blog/vision-conditions/ computer-vision-syndrome/6-refreshing-eye-exercises-for-tired-computer-users/>. Acesso em: 30 jan. 2020. Citado na página 43.

SCHWABE, K.; SUTHERLAND, J. Guia do scrum. Scrum Guide, p. 3, 13, 2013. Disponível em: <https://www.scrumguides.org/docs/scrumguide/vl/ Scrum-Guide-Portuguese-BR.pdf>. Acesso em: 8 out. 2019. Citado 2 vezes nas páginas 20 e 21.

SILVESTRE, M. L. C. *Qualidadede Vida em Propostas de Intervenção Corporativa.* Campinas, SP Brasil: Ipes editorial, 2007. 232 p. (1, 1). Bibliografia: p. 185-186. ISBN 978-85-98189-24-6. Citado na página 26.

SOFFIATTI, C. A.; PêRA, C. M.; FERREIRA, N. L. Universidade saudável manual de ergonomia. São Paulo, Brasil, p. 5-40, 2001. Disponível em: <http: //www.dgrh.unicamp.br/documentos/manuais/man\_dsso\_ergonomia.pdf>. Acesso em: 23 dez. 2020. Citado 2 vezes nas páginas 25 e 26.

STACKOVERFLOW. *How do I install <sup>a</sup> .deb file via the command line?* 2011. Disponível em: <https://askubuntu.com/questions/40779/ how-do-i-install-a-deb-file-via-the-command-line>. Acesso em: 10 fev. 2020. Citado na página 60.

TAVARES, C. S. D. Ergonomia no trabalho de escritório. Covilhã, Portugal, p. 8-10, 2012. Disponível em: <https://ubibliorum.ubi.pt/bitstream/10400.6/2435/l/disserta% C3%A7%C3%A3o%20Carla%20Tavares.pdf>. Acesso em: 23 dez. 2020. Citado 2 vezes nas páginas 25 e 26.

TURGUT, B. Ocular ergonomics for the computer vision syndrome. Ankara, Turke, p. 1, 2, 2018. Disponível em: <http://www.imedpub.com/articles/ ocular-ergonomics-for-the-computer-vision-syndrome.pdf>. Acesso em: 28 dez. 2019. Citado na página 27.

UNIVERSIDADE ESTADUAL PAULISTA. *Treinando Seus Olhos: Saúde E Educação Corporal.* 2012. Disponível em: <https://www.google.com/ url?sa=t&rct=j&q=&esrc=s&source=web&cd=l&cad=rja&uact=8&ved= 2ahUKEwi-nejx-6jnAhXtCrkGHQPGADkQFjAAegQIAhAB&url=http%3A% 2F%2Frbafs.org.br%2FRBAFS%2Farticle%2Fdownload%2F837%2F844%2F&usg= AOvVaw3Tjrfe8UOb7h6YNhcPtQ82>. Acesso em: 30 jan. 2020. Citado na página 43. UVA, A. et al. *Lesões MusculoesqueléticasRelacionadas com o Trabalho.* Portugal: Direcção-Geral da Saúde, 2008. 28 p. (Série do livro, 1). Bibliografia: p. 27-28. ISBN 978-972-675-169-4. Citado na página 23.

WIKIPEDIA. *LaTeX Wikipedia.* 2019. Disponível em: <https://pt.wikipedia.org/wiki/ LaTeX>. Acesso em: 6 jun. 2019. Citado na página 19.